## ROYALE TROUBLESHOOTING MANUAL 3.0 P/N 11276 REV. B

 $\sim 10^{11}$ 

# TABLE OF CONTENTS

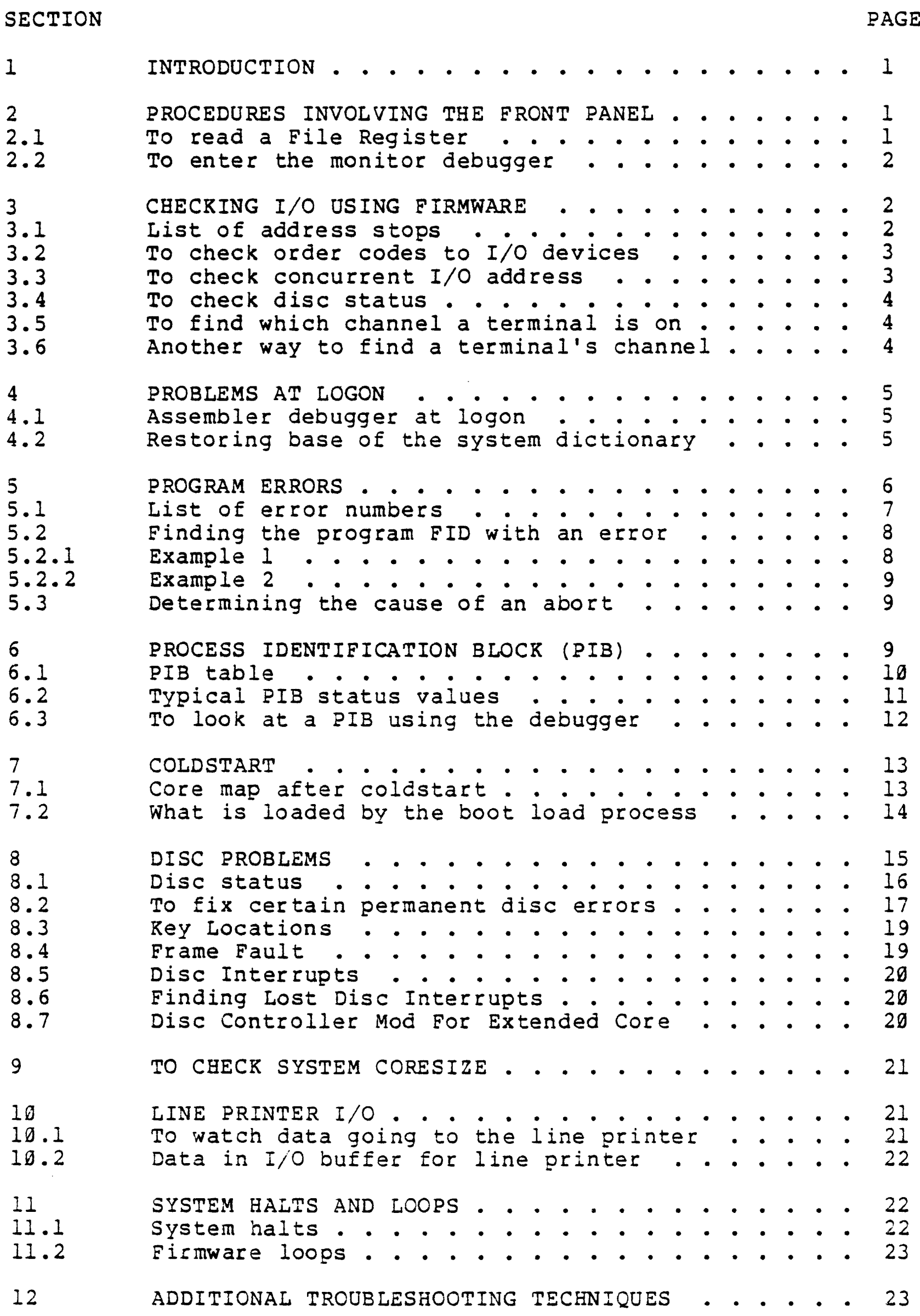

 $\overline{z}$ 

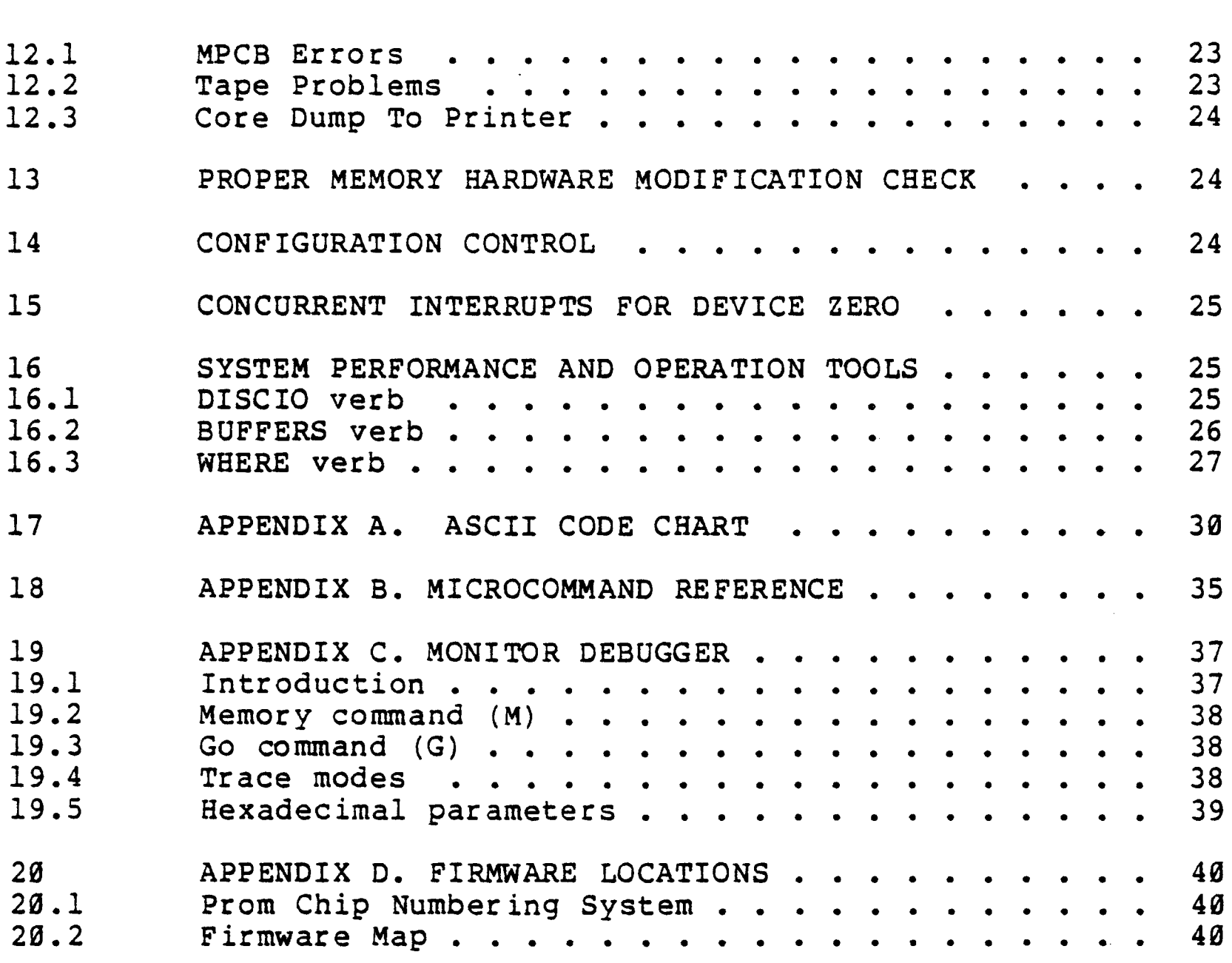

# 1 INTRODUCTION

This manual contains a variety of methods that can be used to determine problems in the ROYALE system. The ROYALE system contains many diagnostics already built into it that were not in 2.X systems. In no case should any system test or customer engineering personnel attempt to troubleshoot ROYALE hardware without exhausting all diagnostic aids (see Microdata *PIN 11233*  for a description of the diagnostic programs). Since the ROYALE system is not designed to aid troubleshooting it can be very hard to pinpoint any given problem using it. It will be up to the customer engineer or system test technician to make a logical guess as to what might be happening and then use some of the techniques in this manual to isolate the problem. Some hints will be given later in the manual on how to diagnose some of the harder problems. The order of troubleshooting a system is based on the problem and consequently this manual is not organized in any particular useful order. Therefore the reader must determine the sections most useful in solving his or her particular problem.

When a problem shows up it is important to record *all* the symptoms before. attempting to solve it. For example, if a process aborts, write down what was printed on the terminal, the WHERE return stack (see section 16.3,) and what the user was doing. Did one terminal or several terminals abort? Were there any other unusual circumstances? If the system halts, write down *all* the front panel registers before attempting to restart it. This information may mean nothing to you, but if you need help in solving the problem the people you call will want to know it.

#### 2 PROCEDURES INVOLVING THE FRONT PANEL

2.1 To read a File Register

- 1. Put the PANEL switch down.
- 2. Select the D display.<br>3. Put CX00 in the conse
- Put CX00 in the console switches. X is the File Register number.
- 4. Read the value from the eight rightmost lights.
- 5. Place all front panel switches back up.

2.2 To enter the monitor debugger

- 1. Put sense switch 2 (only) down.
- 2. Press STEP. The system should halt. If it does not halt, press CLOCK, RESET, STEP.
- 3. Press RUN.
- 4. You will be in the monitor debugger on port zero.

# 3 CHECKING I/O USING FIRMWARE

There are various address stops that can be used to aid in the troubleshooting of a ROYALE problem(see Microdata Handbook on 1600 Computers for address stop description). This section includes first a list of address stops and some typical uses of them. The reader should be able to find other uses for address stops.

# 3.1 List of address stops

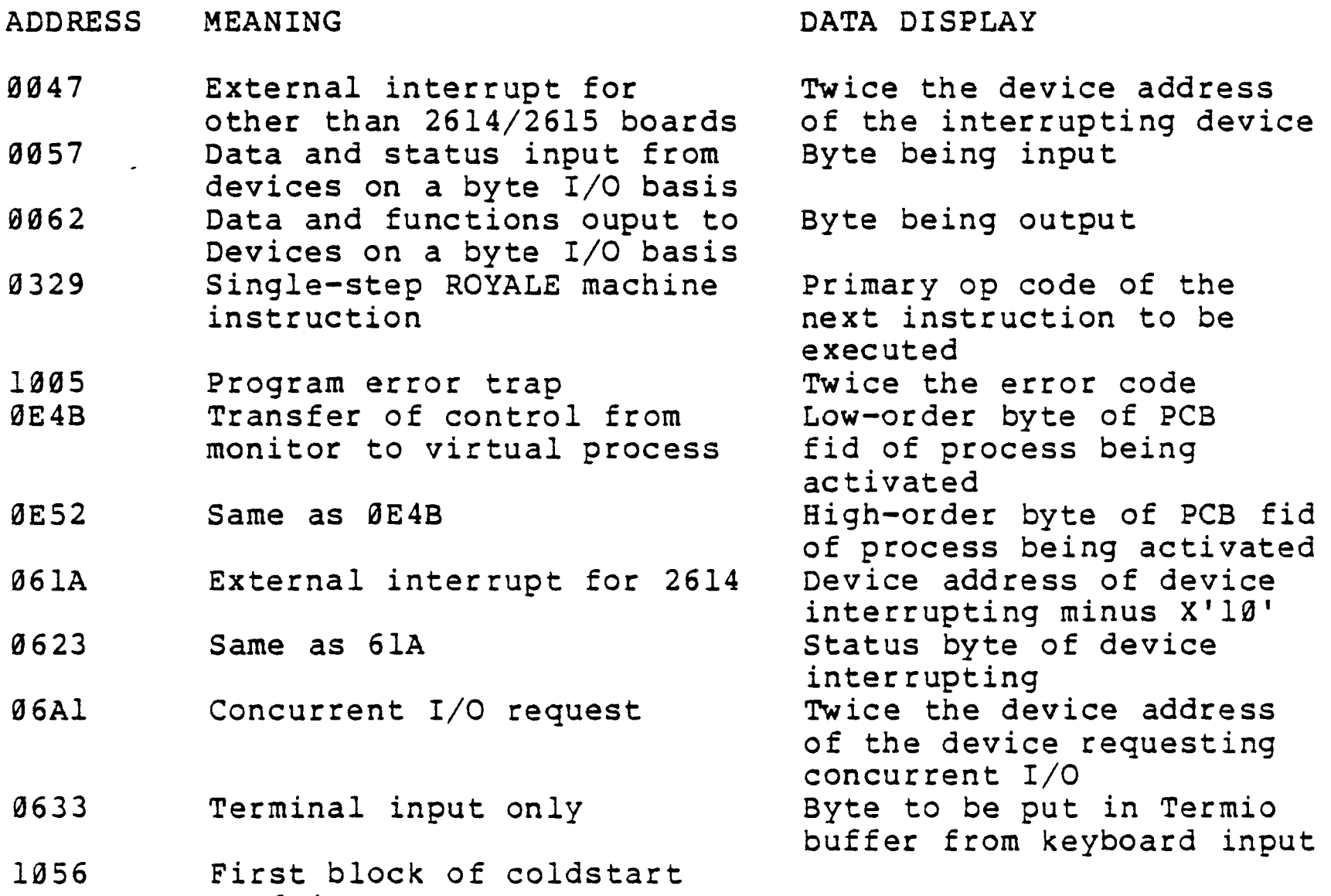

 $102F$ read into core Power fail restart executing

# 3.2 To check order codes to I/O devices

The address stop at 0062 can be used to verify that the proper order codes are being sent to the proper devices. When this address stop is used, the data display contains the byte being output and the T register contains the order code and device address. To display the T register when the computer halts put the panel switch down and set console command switches to B020. To continue put the panel switch up and the console switches to their original setting.

A typical sequence to the disc might be as follows: (Note that in order to see this sequence, it might be necessary to 'push through' about 50 address stops at 0062 to get past the terminal I/O that is done before the disc I/O.)

T D MEANING

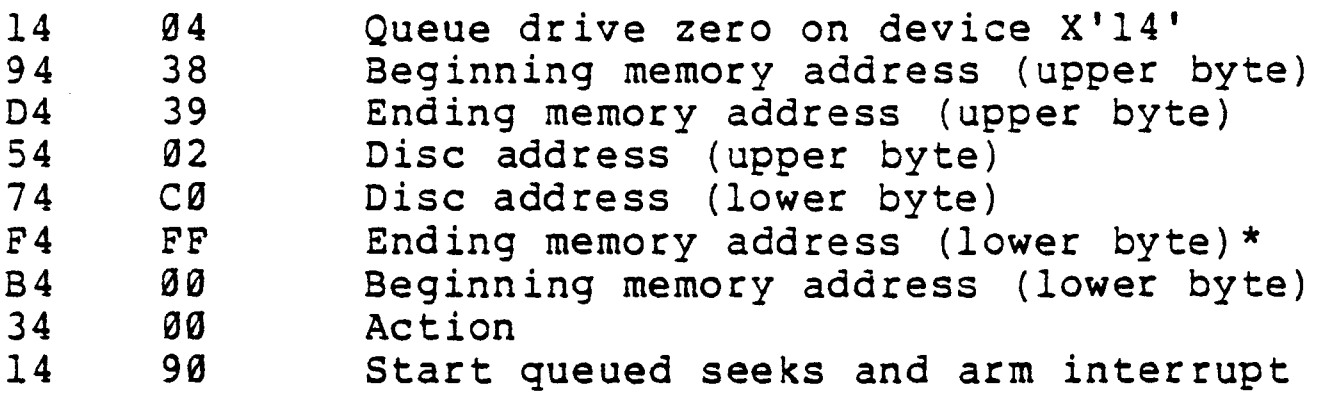

\* Lower bit of ending memory address is used to select upper or lower core bank (l=lower bank, 0=upper bank). All ending address's are forced by hardware to be odd.

#### 3.3 To check concurrent I/O address

Put an address stop at 06Al. The CPU will halt if a concurrent I/O request occurs. Twice the device address of the requesting controller will appear in the eight low-order display digits if the 'D' button is depressed. File register 13 contains twice the device address at this point. The high-order bit of file register 13 indicates the direction of the I/O(0=input, l=output).

For example

D FILE 13 MEANING

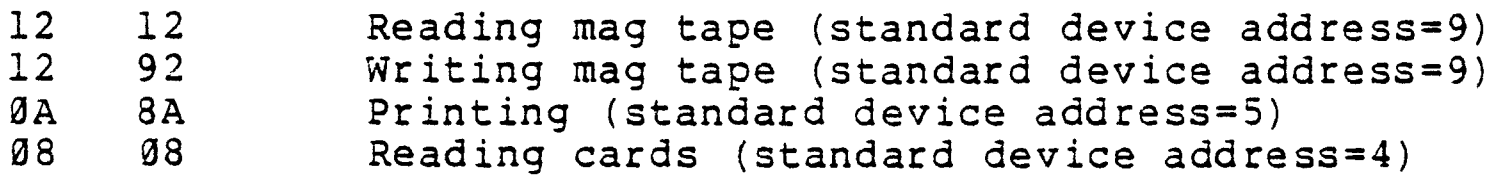

Except in the case of the line printer, the address stop will cause block transfer operations to malfunction. Specifically with the mag tape, the tape motion will automatically stop and no<br>data will be transferred. Indication to the software of this Indication to the software of this failure is unpredictable.

3.4 To check disc status

- 1. Ensure no other I/O is in progress (i.e., mag tape, line printer, communication boards, etc.)
- 2. Depress data display button on front panel<br>3. Set an address stop at 0047 ( CPU will ha
- 3. Set an address stop at 0047 ( CPU will halt if disc I/O is in progress)
- 4. Mentally shift the contents of the 8 low-order display lamps right one bit to get the device address of the disc controller.
- 5. Set an address stop at 0057<br>6. Depress RUN once
- 6. Depress RUN once<br>7. Read the maior
- Read the major status of the disc controller from the 8 lower-order display lamps
- 8. Depress RUN once<br>9. If the error bit
- If the error bit was on in step 7, the minor status is now displayed
- 10. Reset all command switches
- 11. Depress RUN to resume operations

3.5 To find which channel a terminal is on

1. Set a address stop at 61A<br>2. Depress the data display b

- 2. Depress the data display button<br>3. Depress a key on the terminal (1
- 3. Depress a key on the terminal (the CPU should halt)<br>4. Add X'10' to the eight-bit display to get the devic
- Add X'10' to the eight-bit display to get the device address
- of the 2614 and 2615 board
- 5. Set the address stop at 0623
- 6. Depress RUN once (the CPU should halt again).<br>7. The eight bit display is the status from the
- 7. The eight bit display is the status from the 2614/15 board;<br>8. Reset all command switches
- 8. Reset all command switches<br>9. Depress RUN once to resume
- Depress RUN once to resume processing

3.6 Another way to find a terminal's channel

- 1. Set address stop at 635
- 2. Depress the M display button<br>3. Depress a key on the terminal
- 3. Depress a key on the terminal (the CPU should halt).<br>4. The upper byte is the device address and the 3 hi
- The upper byte is the device address and the 3 high-order bits of the lower byte are the channel number
- 
- 5. Reset all command switches<br>6. Depress RUN once to resume Depress RUN once to resume processing

4 Proprietary Trade Secrets Of Microdata

03 JAN 1979

# 4.1 Assembler debugger at logon

The following procedure is for when you are at logon and want to get into the assembler debugger because you are unable to logon. Note that this procedure should only be used when the system is not being used by anyone else.

- 1. Depress carriage return on terminal 0 until LOGON PLEASE: message is repeated.
- 2. Depress sense switch 2 and press STEP and then RUN to enter monitor-debugger.
- 3. Read core location 802. Mentally add one to it. If the result of the addition *is* hex '20', change the result of the addition to hex '00'.
- 4. Add the result of step 3 to hex '1800' and read the location indicated.
- 5. Put a breakpoint on change of byte at the calculated location. (M14=00, M15=18, M16=result of step 3, M17=byte read in step 4).
- 6. Press linefeed.
- 7. Press carriage return. The system should break to the monitor debugger.
- 8. Look at location 80C. The first seven bits indicate upper byte location of PCB and lowest bit indicates which bank. Reconstruct byte to indicate start of PCB and add 80. For example if 80C contains a 7F then the start of the PCB is *10000* +7E00 = l7E00 and adding 80 results in an address of 17E80.
- 9. Look at the above calculated address with the monitor-debugger and it should contain a one. Change the one to a zero.
- 10. Put a breakpoint at change of that byte from X'00'. (M14=08 or 88 if upper core, M15=contents of 80C with low bit zeroed, M16=80, M17=00).
- 11. Press linefeed.
- 12. When it breaks change that location from '01' back to '00' and change location 14 back to '00'.
- *13.* Press linefeed, put sense switch 2 up, and hit the break key and you should be in the assembler debugger.
- *14.* If you want to single step you have to change location .8E;2 to a .0005 (location of user in PCB)

# 4.2 Restoring base of the system dictionary

When you are unable to log on, the base of the system dictionary may have been lost. If you can get into the assembly language debugger and know where the system dictionary should be, you can often restore it. The correct base, modulo, and separation for the system dictionary may be found by looking on the 'SYSTEM' page of a file-stat report. CR, below, means carriage return.

- 1. Get into the assembly language debugger.
- 2. Type I127.50;4CR. The current value of the base will be displayed, followed by an equal sign (=). Replace it with
- the correct value by typing the correct value and CR.<br>Type Il27.54;2CR. The current value of the modulo w 3. Type I127.54;2CR. The current value of the modulo will be printed, followed by an equal sign. Replace it with the correct value and type linefeed (not CR). The current value of the separation will be printed on the same line. Correct it and type CR.
- 4. Type END and CR. You should now be able to log on.

### IMPORTANT

When the base of the system dictionary is lost, it is very likely that the system overflow table was clobbered, too. You should check it out with the POVF verb and do a file-save and restore immediately, if necessary.

# 5 PROGRAM ERRORS

The following method is to determine if a program error is occurring. Errors automatically trap to the assembler debugger through address 1005. Some so called errors are normal for the system such as break key (Error A) and certain foward link zeros (Error 5). Knowledge of the ROYALE assembly code might be necessary to determine the cause of an error.

1. Set an address stop at 1005 (CPU will halt on program error) 2. Record the contents of file registers 1,2,3,4 and 7. They will contain the following information:

FILE CONTENTS

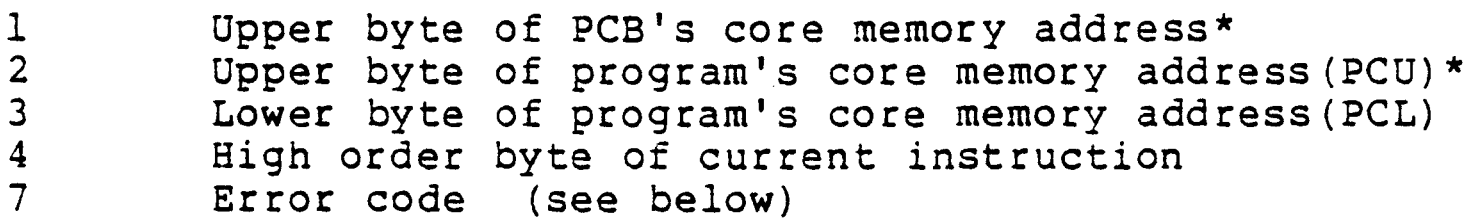

\*Note that the memory bank is unknown at this point.

- 3. Display L register and select panel mode.
- 4. Place B10A on switches and press CLOCK switch and note most significant bit of L register for which memory bank PCB is located (0=10wer,1=upper)
- 5. Place B20A on switches and press CLOCK switch and note most significant bit of L register for which memory bank PCU is located (0=lower,1=upper)

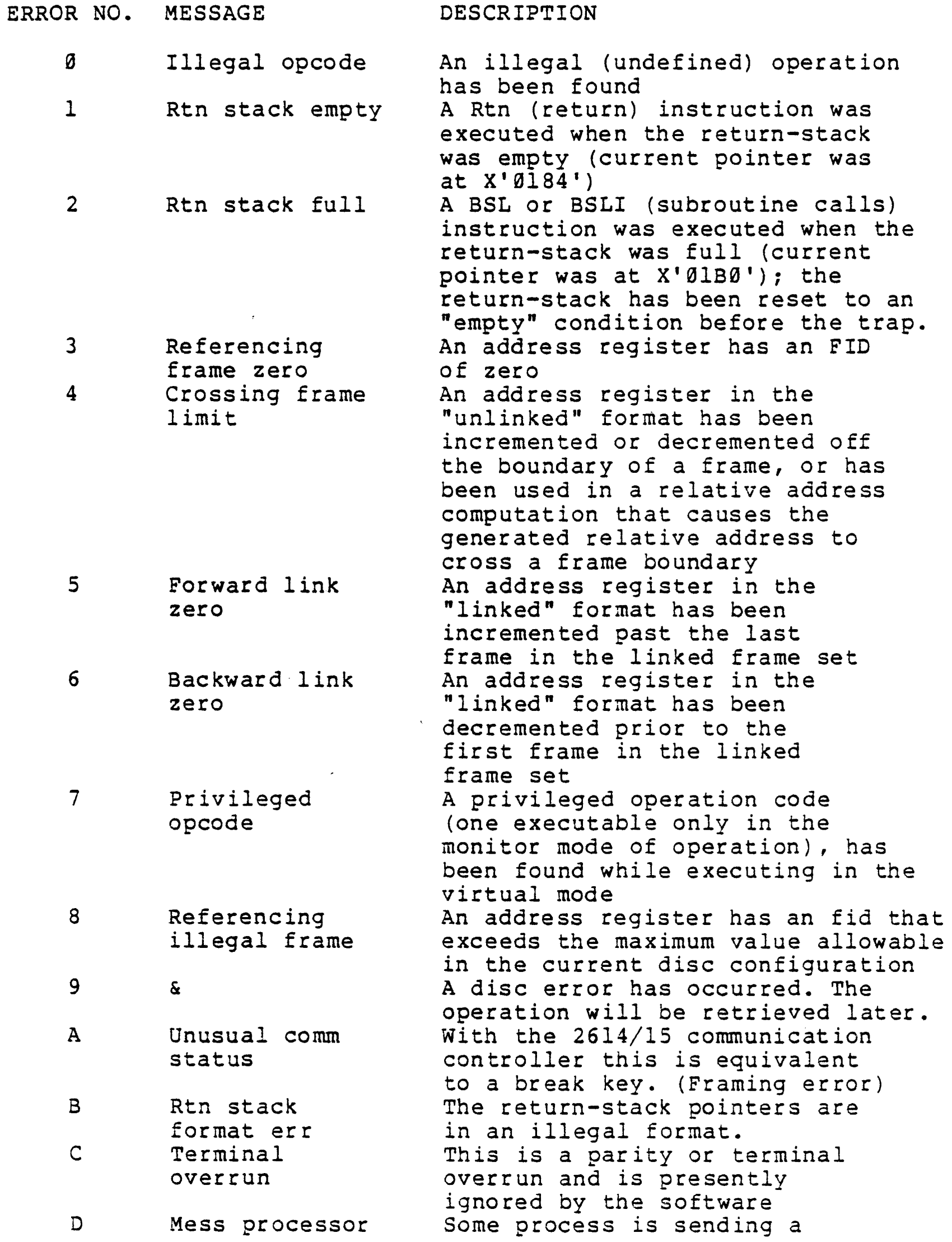

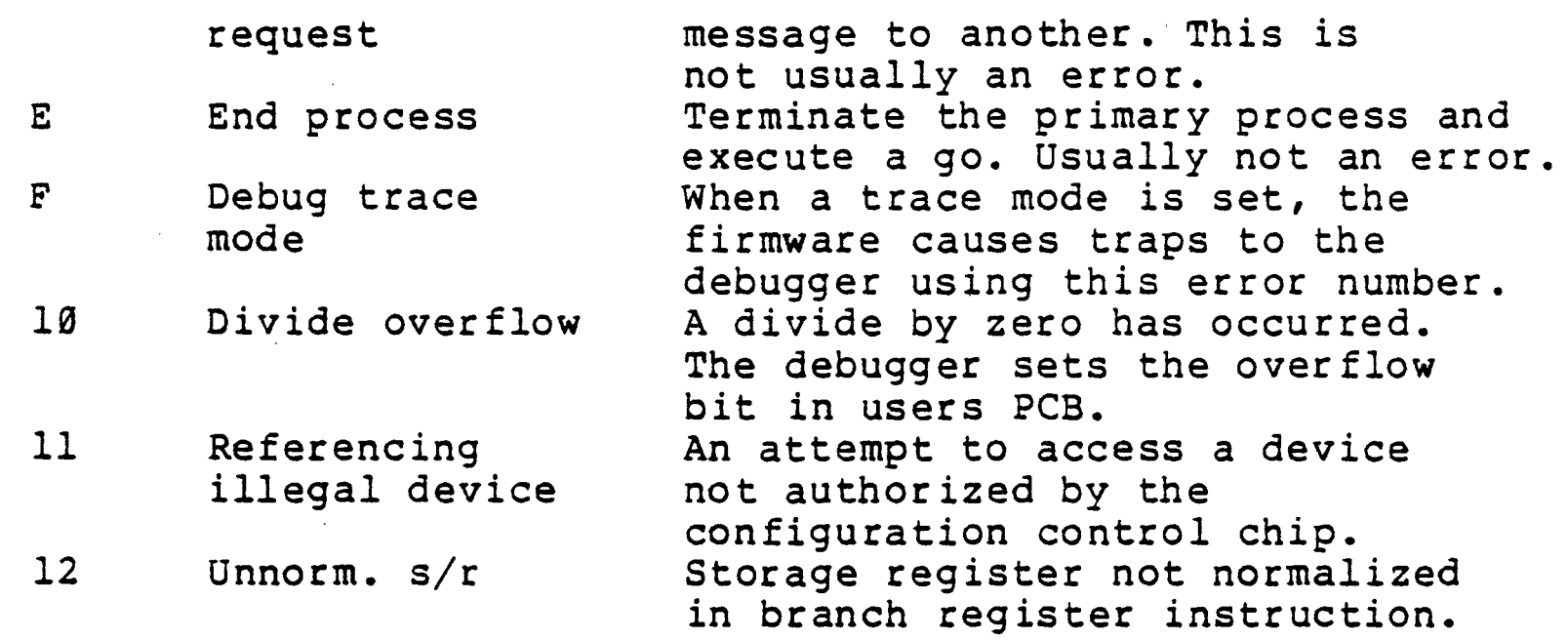

5.2 Finding the program FlO with an error

To determine the FID of the program currently executing use the following method:

- 1. Mark down contents of PCU(file register 2) and which core bank it is in. (During 1005 address stop)
- 2. Enter monitor-debugger by putting sense switch 2 down and pressing step then run.
- 3. Mentally shift PCU (file register 2) or the starting address of any core buffer whose FlO you want to know, to the right one bit.
- 4. Mentally add 280 to the result of 3.<br>5. Mentally add 10000 to the result of
- 5. Mentally add 10000 to the result of 4 if upper bank of core.<br>6. Read the contents of that memory address using the
- of that memory address using the monitor-debugger.
- 7. Mentally OR 700(low core) or 10700 (high core) to the PCU or other core buffer starting address.
- 8. Read contents of that address and the one after it.<br>9. Using the results of 8 as the 2 high order bytes
- Using the results of 8 as the 2 high order bytes and 6 and the low order byte, determine the FID of the buffer.
- 10. If you are looking up the FID of the program currently executing (file register 2), then look the program up in the table of programs in your Reality Reference Manual.

The above method may be used to find the FID of any core buffer. You simply use the first byte of the core address instead of the PCU.

5.2.1 Example 1

If file register 2 has a 1D and it is in upper core.

A) Shift lD to the right one bit = 0E.

- B} Add 10280 = 1028E.
- C) Read contents of 1028E.

03 JAN 1979

- D) OR 10700 to ID =1071D. E) Read contents of 10710 and 1071E. F) If the contents of  $1071D = 0$  and  $1028E = 22$ , then the FID would be hex 22 (decimal 34) and the program executing would be OF1. 5.2.2 Example 2 If you want the FlO of the core buffer starting at FE00. A) Shift FE to the right one bit =  $7F$ . B) Since it is lower core add 280 =2FF. C) Read contents of 2FF. D) Since it is lower core or 700=7FE.
- E) Read contents of 7FE and 7FF.
- F) If the contents of 7FE=1 7FF=69 and 2FF=50, then the FlO associated with that buffer would be 16950 in hex.

# 5.3 Determining the cause of an abort

You can find the cause of an abort to the assembly debugger even if you are on another terminal than the one which aborted. Using the 'WHERE' verb you can see which lines are in the debugger by looking at the first location in the return stack and see if it is in frame 2l(typically 21.034). If the process is in the debugger, look at the number right after the line or port which will be the PCB of that line in hexadecimal. The first byte (byte zero) of the PCB will give you the error number which corresponds to the table of errors listed above. For example if the process was line 2 and the PCB was indicated to be 0240 you would type in .240.0;1. This would give you the first byte of the PCB. If the first byte was .0A then the reason for entering the debugger would be a break key or framing error on that line's comm board.

#### 6 PROCESS IDENTIFICATION BLOCK (PIB)

The ROYALE CPU is designed as an interactive system capable of communicating with several users simultaneously. A user communicates with the system via a communication terminal such as a Teletype or a CRT terminal. Associated with each terminal is a process. A process is not an element of the system but rather a continuing operation on a set of functional elements. Refer to ROYALE Reference Manual for peripheral I/O details. For each process attached to the system, there is a Process Identification Block (PIB). Each PIB is 32 bytes long. The PIB for terminal zero is in-main storage locations X'800'-X'81F'; locations X'820' through X'83F' contain the PIB for terminal one, and so forth. Also associated with each PIB is a termio buffer of 32

bytes. The termio buffer is located 1000 hex bytes above the PIB so that the termio buffer for terminal zero is from X'1800' to X'181F'. The PIB contains information about the status of the process with which it *is* associated. The following is a description of the PIB contents.

6.1 PIB table

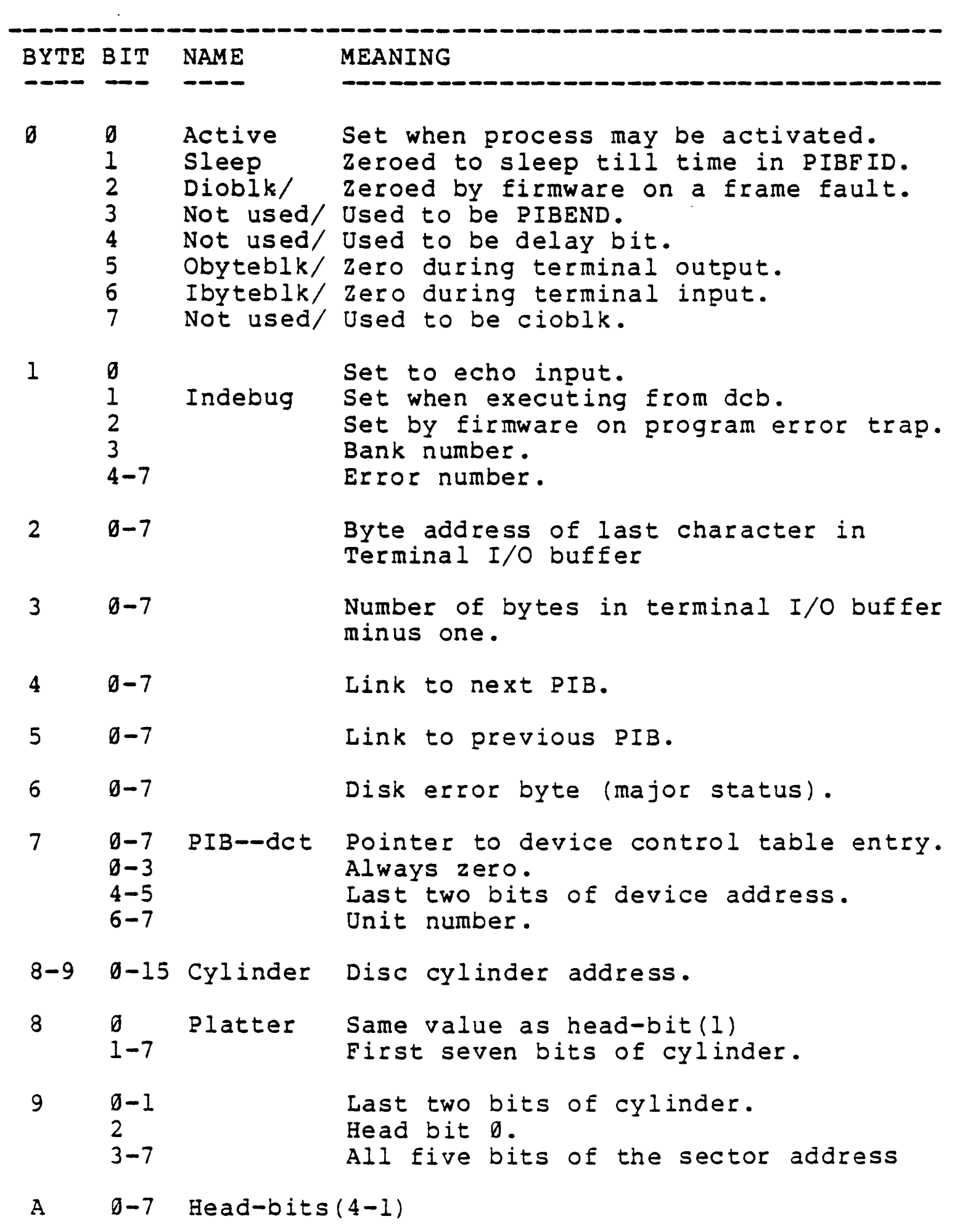

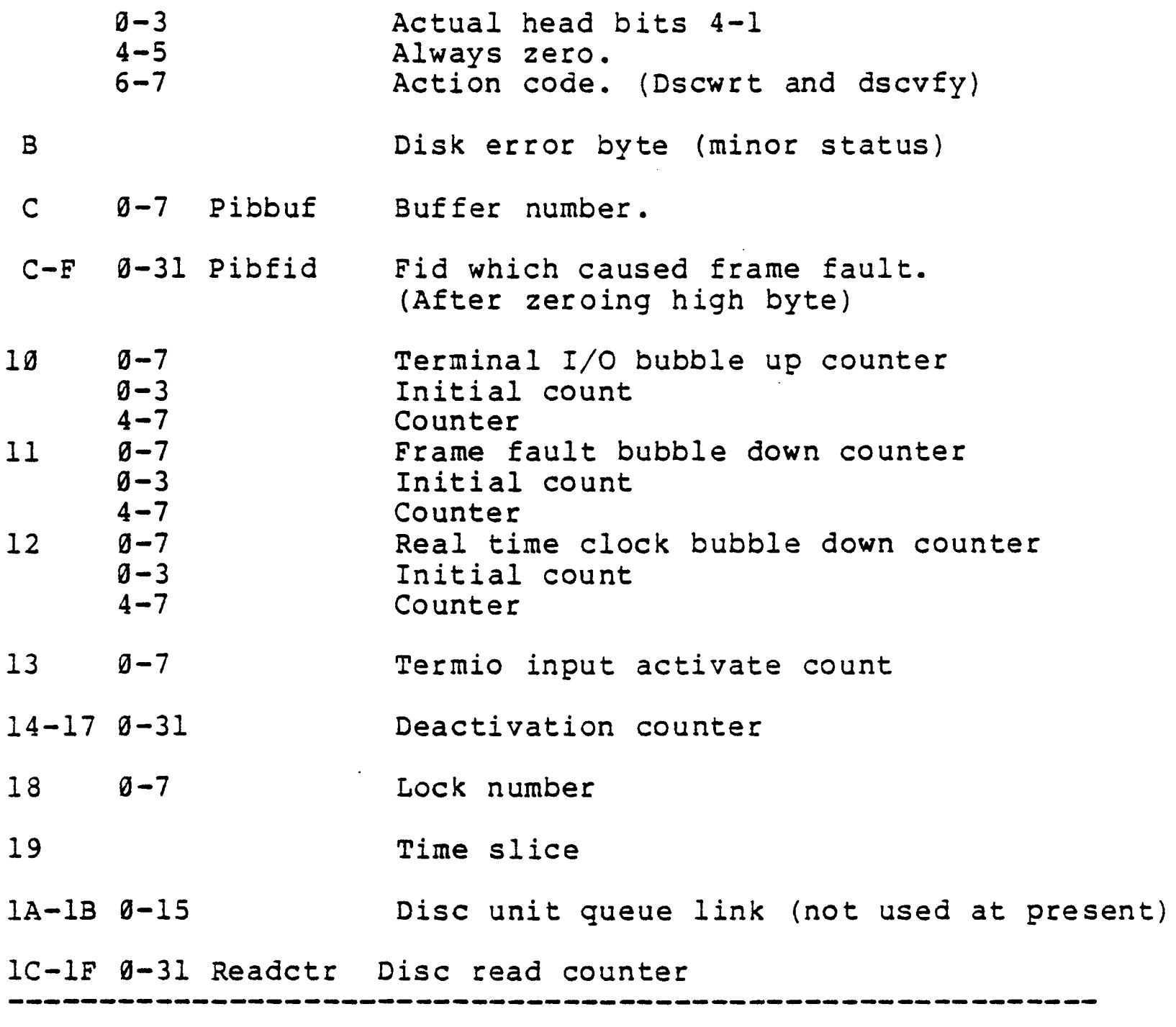

# 6.2 Typical PIB status values

The following table is a PIB status list. Some clues to why a system is failing can be found from this list. If a process continually disc roadblocked there might be a problem with the disc. If a process is continually terminal output roadblocked there might be a problem with the 2614 or 2615. More information than the PIB status will be needed to prove these assumptions.

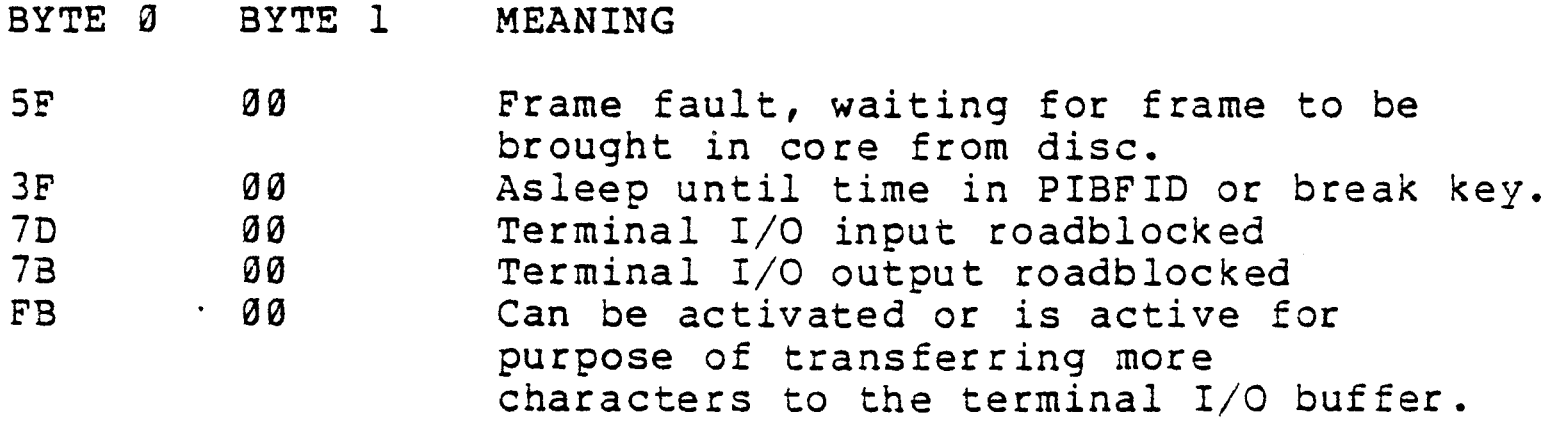

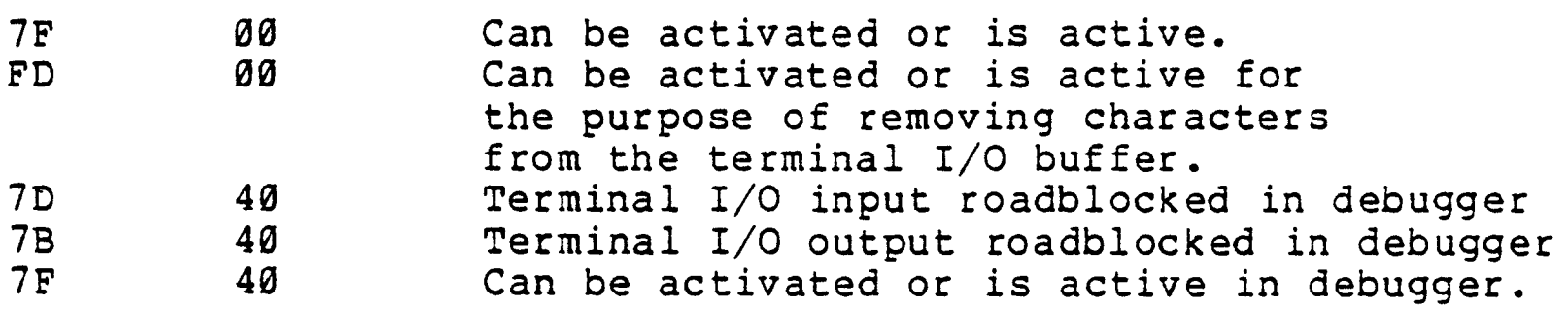

6.3 To look at a PIB using the debugger

When in the assembler debugger the following commands may be used to look at any PIB.

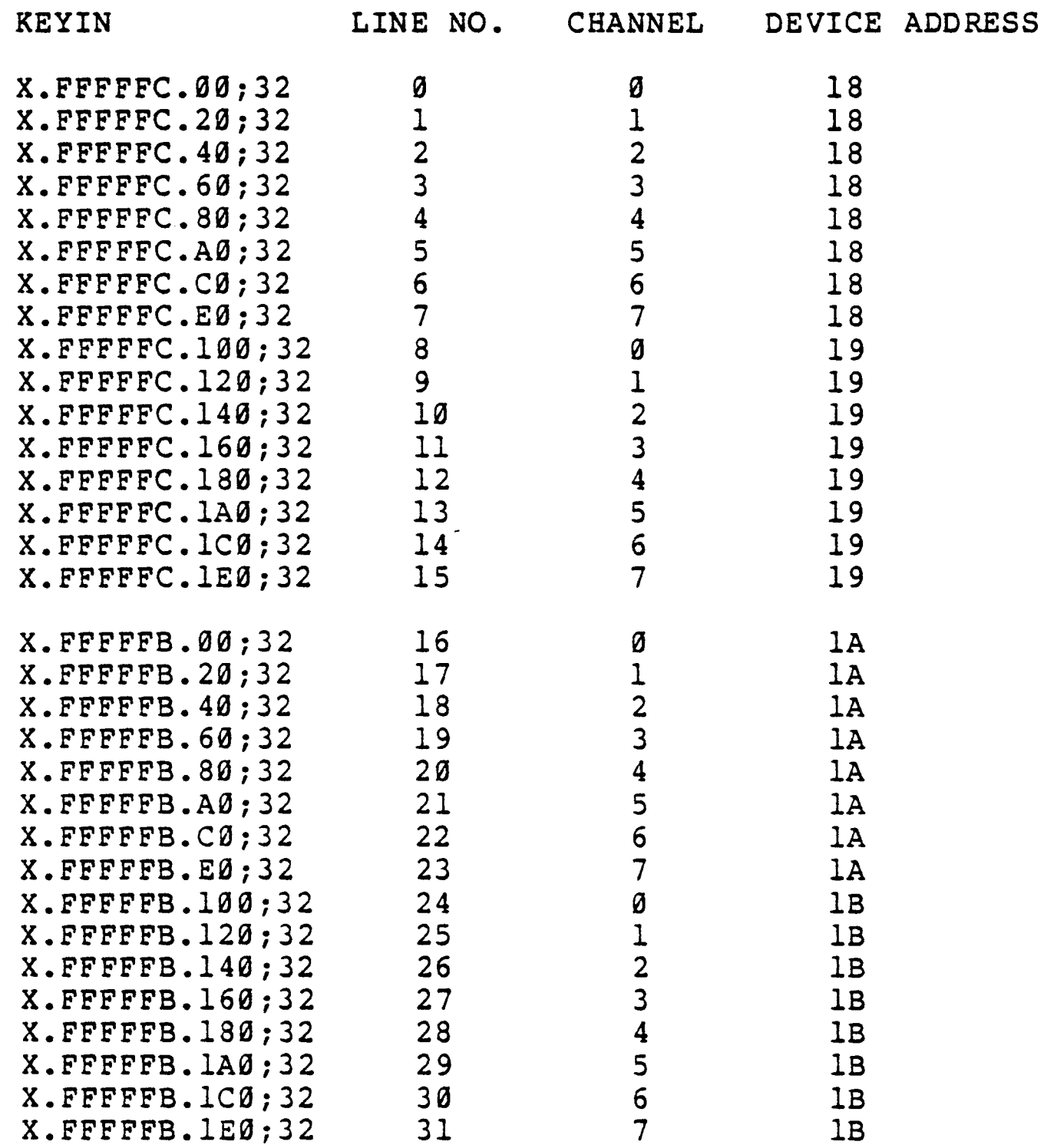

The leading X and trailing ;32 are not needed after they have been keyed in once. To look up Termio Buffers change the leading seen kejed in once. To fook up refairo buffer change end reduring<br>F to an E. For example, line 5's Termio Buffer can be displayed by typing, "X.EFFFFC.A0;32CR".

# 7 COLDSTART

# 7.1 Core map after coldstart

This table describes the core map of the system as it is initialized by the cold-start process. A minimum of 16K of core is required. If there is extended core, certain buffers above 64K will be initialized as indicated. Status=80 means that the program is core locked at cold start. Status=FF indicates the program will be read in and out of core as needed.

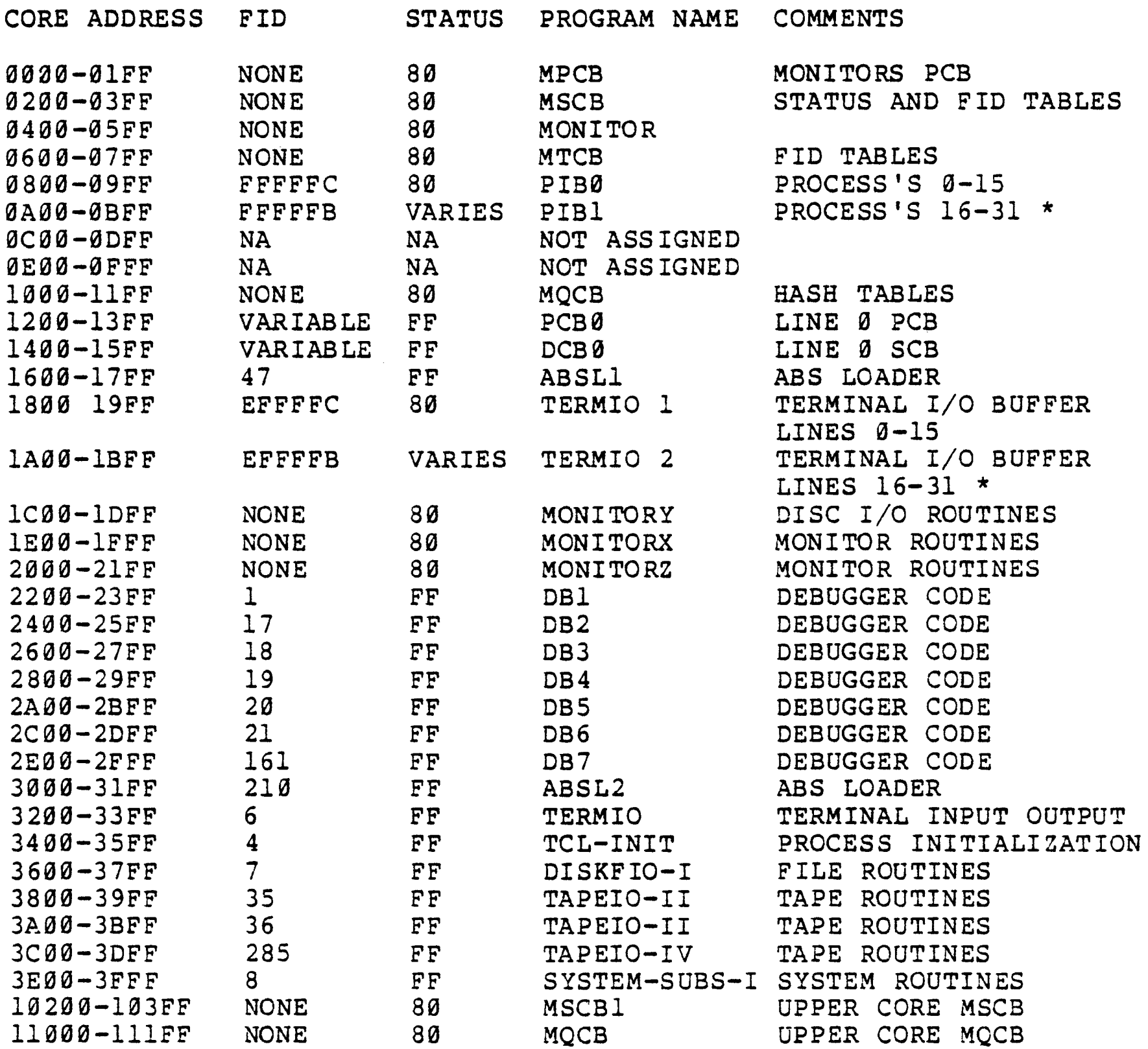

Note \* Assigned only if needed.

03 JAN 1979

# 7 COLDSTART

# 7.1 Core map after coldstart

This table describes the core map of the system as it is initialized by the cold-start process. A minimum of 16K of core is required. If there is extended core, certain buffers above 64K will be initialized as indicated. Status=80 means that the program is core locked at cold start. Status=FF indicates the program will be read in and out of core as needed.

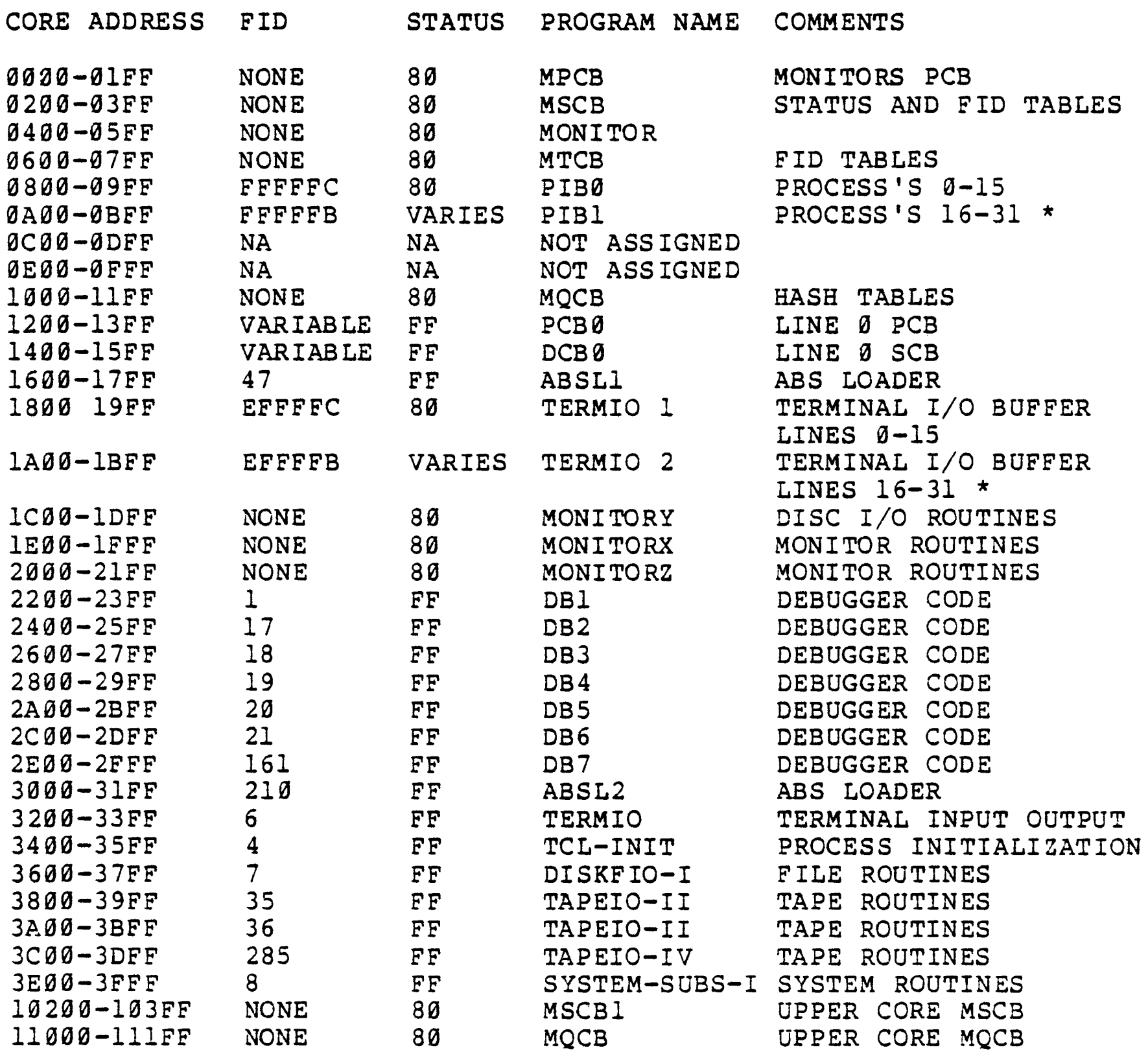

Note \* Assigned only if needed.

#### 7.2 What is loaded by the boot load process

To understand what the bootstrap process does it is necessary to know a little about the bootstrap section of FILE-SAVE and SYS-GEN tapes. When the FILE-SAVE proc is run it executes the FORM-LIST verb with the cold-list item in SYSTEM-OBJECT. This selects 31 modes (items in SYSTEM-OBJECT) to be dumped to tape. The COLDDUMP verb reads them from SYSTEM-OBJECT and writes them, in order, to tape in *512* byte blocks, forming the bootstrap section. (This implies that, in order to do a boot load from a FILE-SAVE, cold-list and the 31 items it refers to must be present in SYSTEM-OBJECT.) Then the SAVE verb creates the ASS and files sections.

When you start a boot load from the front panel, one block is read from tape into the first *512* bytes of core. Control is then transfered to the instruction at core location 20. (On DMA systems this doesn't happen until you hit INTERRUPT or RUN on the front panel.) That instruction starts a transfer of the second block on tape into core. Next the OPTIONS message is printed. Then several more blocks are read into core. After MSETUP3 is loaded (see next page) the configurator or disc formatter is run, depending on the option selected. Finally the remainder of the 31 blocks of the bootstrap are loaded and control passes to ASS.

The configurator goes through the following steps when it is run:

- 1. Read the maximum system configuration from the configuration prom.
- 2. Print the 'options' message.
- 3. Print the 'spooler on phantom port' message.
- 4. Print the 'n is the spooler's line' message.
- S. Print number of ASS frames.
- 6. Sense and print amount of core.
- 7. Setup the buffer tables and if an upper bank is present move MSCBl to upper core. This step is not done when warmstarting.
- 8. Initialize the PIBs if not a warmstart.
- 9. Sense the disc configuration and print a message for each drive found. A drive is not considered found if its address is not in the configuration prom.
- *10.* Print the 'configuration correct?' message. If you answer 'N' to this question the system will halt.

The table on the next page shows which modes are loaded for each one of the bootstrap options. A 'Y' entry indicates that the mode is loaded when that particular option is selected. The table is in order by location in the bootstrap tape. Note that when a mode name begins with the letters 'SM' it is a ABS frame. The ABS frames in this list may be loaded into core by a boot load. They are not loaded onto disc by the boot load.

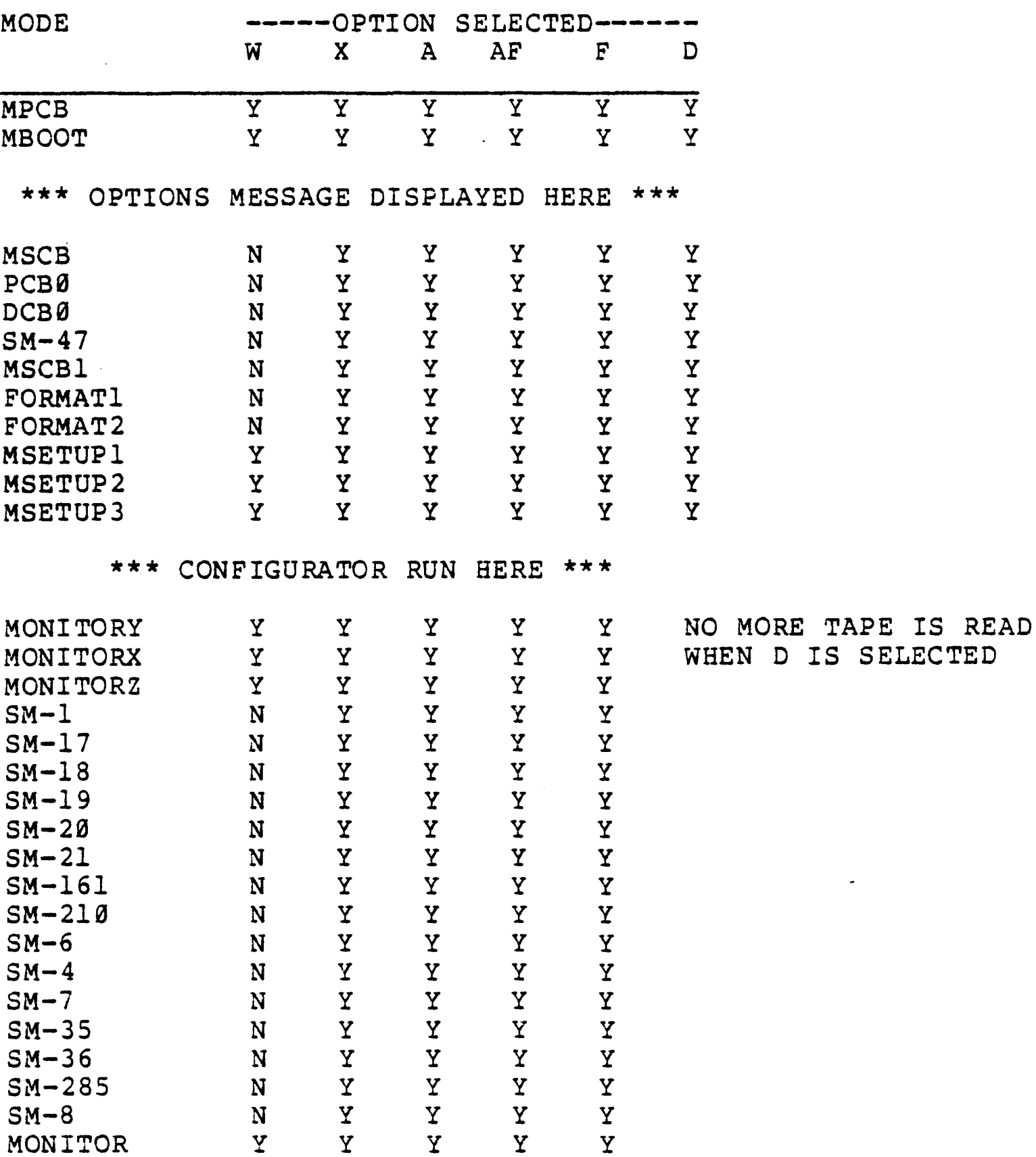

Note that the X, A, AF, and F restores load in the entire bootstrap section while the Wand D options do not.

## 8 DISC PROBLEMS

To get a history of disc errors see Royale Programmer's Reference Manual. Be sure you have the updated version which explains the DE-RESET, DE-START, DE-STOP, and DE-COPY verbs. Note that the SYSTEM-SETUP proc automatically performs a DE-RESET and DE-START.

# 8.1 Disc status

The following procedure is how to trap on a disc error and get minor and major status using monitor-debugger.

- 1. Set up monitor-debugger by pressing STEP then RUN on the front panel with sense switch 2 down.
- 2. Set a break point at location lE05 (14=02 15=lE 16=05)
- 3. Press line feed on terminal 0 and system will continue until a disc error occurs.
- 4. When system breaks into monitor debugger check location lC00 for minor status and location 0000 for major status.

Major status table (bits numbered from right-to-left)

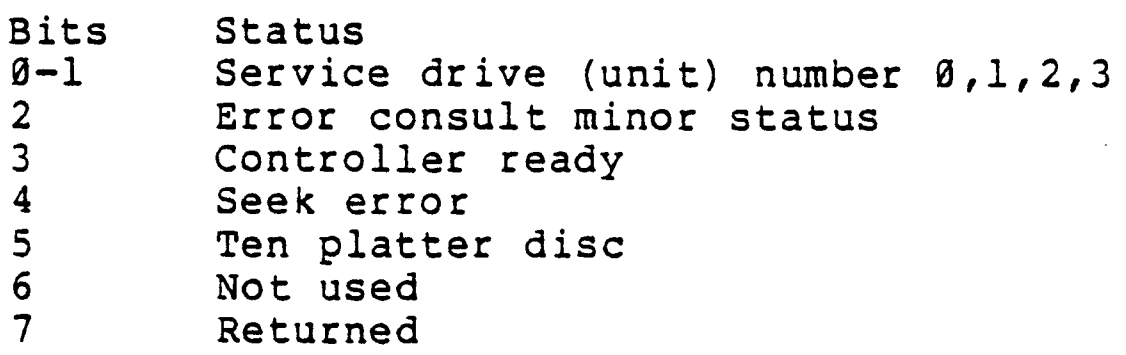

Minor status table (bits numbered from right-to-left)

Bit Status

- *O* Disc not ready<br>1 Sector not four
- 1 Sector not found<br>2 Platter format p
- 2 Platter format protected<br>3 Dma channel overrun
- 3 Dma channel overrun<br>4 Address (header) che
- 4 Address (header) check code error
- 5 Data check code error<br>6 Sector write protecte
- Sector write protected
- 7 Disc address non-compare

See disc controller spec for further information on meaning of disc status.

Next you can find out the controller address of the disc with the error.

- 1. Read memory locations 120 and 121. They give you the address of the PIB of the process using the disc.
- 2. Mentally change the last character of the address to 7.<br>3. Read that byte of the PIB. The fifth and sixth bits fre
- Read that byte of the PIB. The fifth and sixth bits from the left are the last two bits of the device address.

FOR EXAMPLE:

Step 1: M120 is 08. M12l is 00. The core address of the PIB is 0800.

Step 2: 0807.

Step 3: M0807 is 04. The bit pattern of 04 is 0000 0100. The fifth and sixth bits from the left are 01, so the disc is on device 15 (disc controllers are numbered from hex '14' or 0001 0100 to hex '17' or 0001 0111.)

8.2 To. fix certain permanent disc errors

When a series of ampersands, '&', appear on a terminal and continue to appear without stopping, this indicates a permanent disc error. By using the monitor-debugger this problem can often be remedied within a few minutes. The following procedure allows you to fix data check code disc errors.

On releases 3.1 and 3.1B, once ten ampersands have been printed, a percent sign (%) will be printed and the disc read retries will be stopped. At that point the terminal operator has the option of letting the disc read try ten more times by hitting linefeed or stopping the operation by hitting break and typing end.

- 1. Enter the monitor-debugger on line Ø by putting sense switch 2 down and pressing STEP then RUN. Put a breakpoint at location lE05 (14=2 15=lE 16=05). Press linefeed and the system should break at that address on the next detected disc error. On 3.1 systems you probably will have to press linefeed one more time on the terminal that reported the error so that it will retry the read.
- 2. When the debugger breaks at lE05 look at locations 120 and 121 for the location of the PIB. 'OR' in a X'0A' to that location and look up the contents of that location. If the lower nibble (bits 4-7) *is* a zero you may proceed, if not, the error cannot be corrected by this means. Next look up locations 000 and lC00 and if the values in them indicate a bad check code you may proceed. The byte at location zero (major status) should have the error bit turned on. Possible values include X'04' and X'2C'. The byte at location 1C00 (minor status) should be X'20', indicating a data check code error. If these bytes do not have the proper bits on, the problem may be dirty heads or a dirty or scratched surface and cannot be fixed by this procedure.
- 3. If everything was OK in step 2, then 'OR' in a X'0C' to locations 120 and 121 and read the contents of the next four locations indicated by the address formed. The first location is the address that the disc just read data into with the core address always even and the odd bit indicating

which core bank. The second, third, and fourth bytes form the FID address. Mark both these down for future reference.

- 4. Put a breakpoint at lD3C (14=2 lS=lD l6=3C) and go to 1022 (GlD22). On 3.0F systems, the breakpoint should be at lD32 and you should go to lD18.
- 5. The debugger should break at lD3C. Shift the contents of the first of the four locations found in step 3 (core buffer address) right one bit and add X'200' to the result. If that location contained an odd number add an additional 10000 to the result. Look up the contents of that address and there should be an X'FY' where Y is anything. Change the X'FY' to X'EY', change location 14 to a zero, and exit with X return.
- 6. The ampersands should go away. The FID that was found in step three might have a error in it since it had a bad data check code. It should be checked with the dump verb and corrected if necessary and possible. Next flush core and try dumping the FID again. If the error comes back then the sector on disk is bad. If it is bad and cannot be fixed immediately and the sector must be used there is a temporary solution in step 7.
- 7. If the sector found in step 6 is bad you can core lock that frame so that the disc is not used for that FlO. Then follow the same procedure as above but in step five instead of changing X'FY' to X'EY' change it to X'8Y'.

For example

Assume the following data after the break at lE0S:

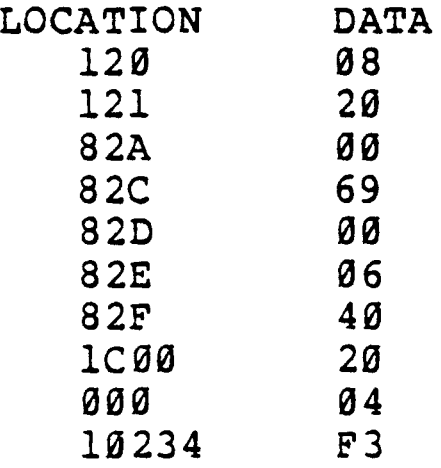

After the debugger breaks at location lE0S we find that locations 120 and 121 have 820 in them. ORing in an A results in location 82A. (step 2) Since 82A contains a zero we can proceed to step 3. We then or in a C to locations 120 and 121, get 82C, and record the data in 82C, 82D, 82E, and 82F. We put a breakpoint at lD3C and go to 1022. When it breaks in step 5, calculate the core buffer address by shifting 69 to the right one bit which changes it to a 34. Then OR in 200 to give 234. Since the 69 is odd, OR in 10000 also to give a final result of 10234. Looking at that location we find an X'F3' which should be changed to X'E3'. Then type X carriage return and the ampersands hopefully will go away.

# 8.3 Key Locations

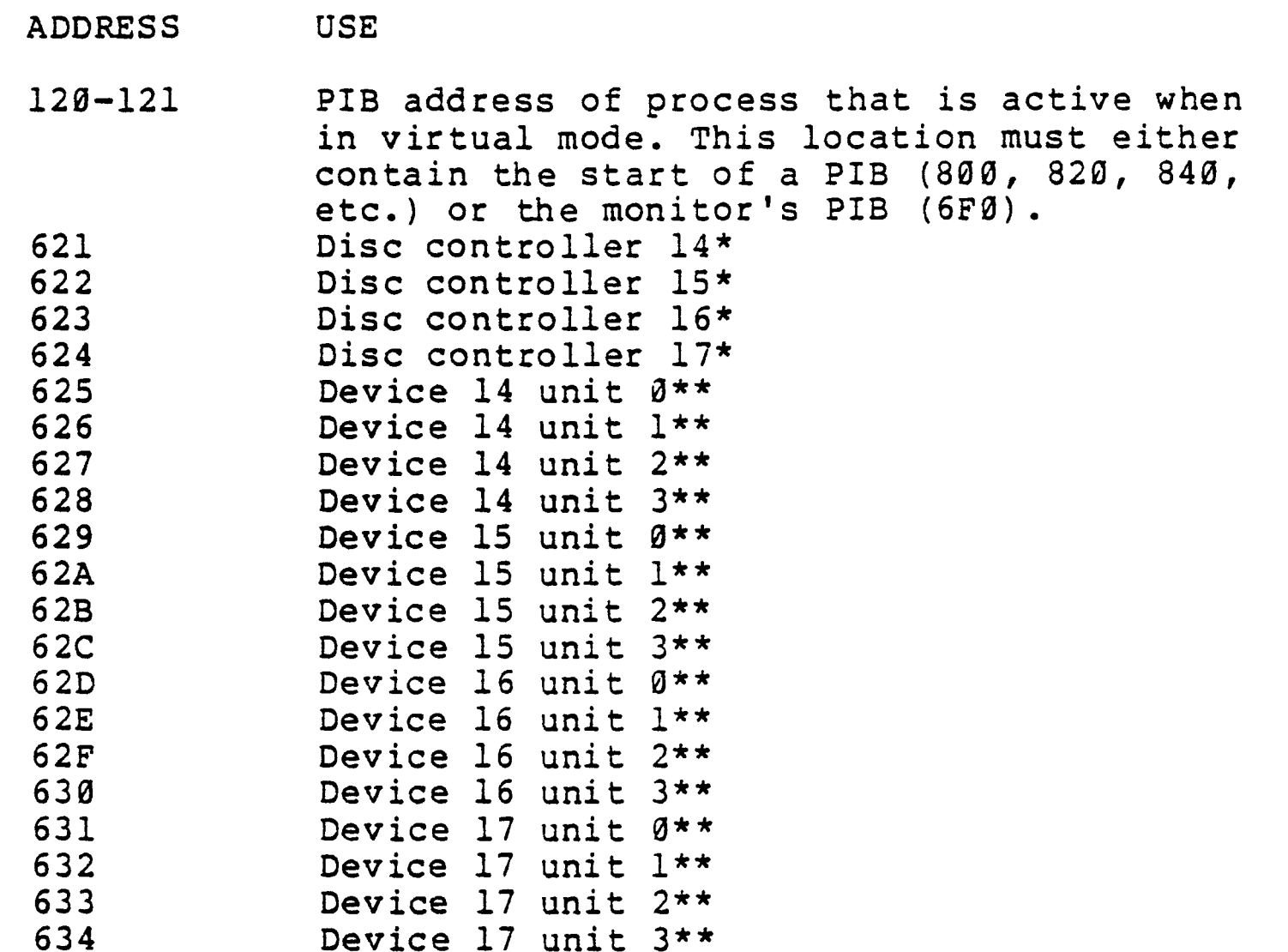

\*These locations will contain numbers in the range of 0-4 depending on how many disc controllers are active. (0=No controllers active, 1=1 controller active, etc.)

\*\*These locations have the process associated with the disk unit if the unit is active. The byte will contain the PIB address divided by 16 (shifted right four). For example process 2 PIS =840, the byte will contain a 84. If the disc is not active it will contain a zero. If the disc is active the frame to be read in will be in locations D,E,and F of the PIB and the upper byte of the core location to be read in will be byte C. For example in line 2 the FID will be in locations 84D, 84E, and 84F and the upper byte of the core address will be in location 84C.

#### 8.4 Frame Fault

To watch frame faults in the monitor put a breakpoint at 401 (M14=02, M15=04, M16=01) using the monitor debugger. The FID of the frame that caused the frame fault can be found as follows:

- 1. Look at core locations 120 and 121. They contain the address of the process frame faulting.
- 2. Add D to the contents of that location
- 3. The next three bytes will be the FID

For example if 120 and 121 contained a 840, then look at locations 840,84E,84F. These locations contain the FIO and the process frame faulting would be line 2.

# 8.5 Disc Interrupts

To monitor disc interrupts put a breakpoint at location 403 using the monitor-debugger(M14=02,M15=04,M16=03). When the system breaks look at location  $F$  and that will be twice the device  $#$  of the disc controller interrupting.

# 8.6 Finding Lost Disc Interrupts

When a system hangs with all terminals beeping there are several possible causes. You can determine if a lost disc interrupt is the cause by using the following procedure which utilizes the information in the above sections:

- 1. While the system is hung break into the monitor debugger.<br>2. Look in core locations 621-624 for active disc seeks. (
- Look in core locations 621-624 for active disc seeks. (The use of these core locations was described in the section Key Locations, above). If they are all zero, the problem is not a lost disc interrupt.
- 3. If one or more is not zero, look in core locations 625-634 to determine which units are being used. Active units will have non-zero values.
- 4. Place a breakpoint at the disc interrupt entry to the monitor  $(M14=81, M15=84, M16=83)$ .
- 5. Press linefeed. The system should break immediately at location 403. If it does not, you have "lost a disc interrupt" for one of the devices indicated in step 3. (There will probably only be one non-zero number from step 3) •
- 6. You may now do an INTERRUPT RESET INTERRUPT to "find the interrupt" and resume normal operation.

## 8.7 Disc Controller Mod For Extended Core

The following method can be used to verify the disc controller modification for extended core. The system must have more than 64K to use this procedure. Cold start the system and when the option message prints out press STEP then RUN to enter the monitor-debugger. Put a break point at 401 (M14=02, M15=04, M16=01) and press linefeed to continue. Press return and the option message will appear again. Answer the messages until the break occurs into the monitor-debugger. Determine the amount of core in the system and using the table below look at the following two buffers. Mark down a few locations in each. Put a break point at 403(change Ml6 to 03) and press linefeed to continue. When the system breaks check the same locations as before to determine whether the lower or upper bank of core

changed. If the upper bank changed the modification is probably ok.

Size of Core Lower Bank Buffer Upper Bank Buffer

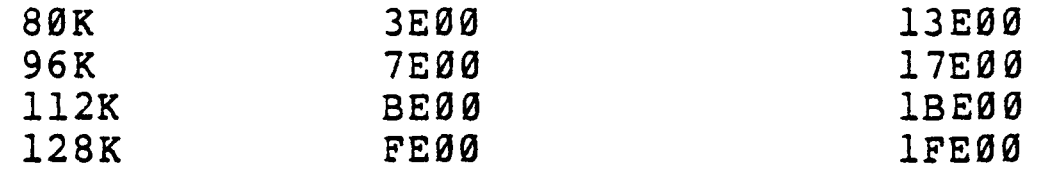

#### 9 TO CHECK SYSTEM CORESIZE

Using the monitor debugger, look at locations E4 and E5. E4 should always be a zero. ES should have the core size indicated in the following table. If either of these are not true than something is wrong with the system.

LOCATION E5 MEMORY SIZE

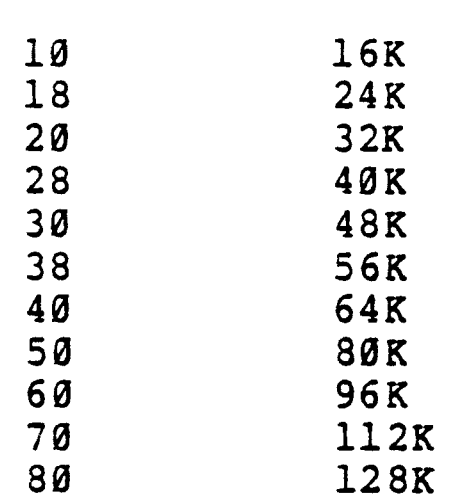

10 LINE PRINTER I/O

10.1 To watch data going to the line printer

When strange characters appear on the listings or strange formattings occurs such as top of form when one was not expected, it is advantageous to find out what the data bytes look like as they are sent to the controller.

- 1.
- 2. Make sure no one else is using the system.<br>Do an SP-ASSIGN N so the spooler will not be used.
- 3. Output the data to the line printer. i.e. COPY file-name item-name (P) or run the FROC or the BASIC or the RPG program which generates the output.
- 4. When the printer output gets close to the print line in question, hit break on the terminal to interrupt the output.
- 5. Set an address stop at 0FFC.
- 6. Key in a linefeed on the terminal to start printing again.
- 7 . Depress run every time the CPU halts until the line prior to the one in question has been printed.
- 8. Change the address stop to 06CE. One data byte will now be

transferred every time RUN is depressed.

- 9. Read the data byte from the eight low order data display lamps with the data display button depressed.
- 10. Press RUN to continue

# 10.2 Data in I/O buffer. for line printer

Another interesting piece of information is the data as it sits in the work buffer. If the data bytes being sent to the controller are correct, software can be eliminated as the problem. If they are not correct, you should look in the 08 work area, using the assembler debugger at the time the line in question is in the OB work area. This can be done by hitting the break key instead of doing step 10 above. Put the address stop switch up and when RUN is depressed the debugger will be entered and you can look at the 08 work area as follows: (CR means carriage return)

- 1. Key in X.lD4;2CR. This will display the displacement in hex, .0hhh=
- 2. Note the displacement and key in CR.
- 3. Key in *I.ID7i3CR.* This will display the frame number in  $decimal, yyyy =$
- 4. Note the frame number and key in CR.
- 5. Key in Cyyyy.hhh;140CR where yyyy and hhh are the frame number and displacement from steps 3 and 1, respectively. This will print the actual data in character format. Type CR. If you wish to look at the same data in hex, type Xyyyy.hhh;140CR, followed by another CR when it prints the equal sign.
- 6. Type linefeed.

11 SYSTEM HALTS AND LOOPS

11.1 System halts

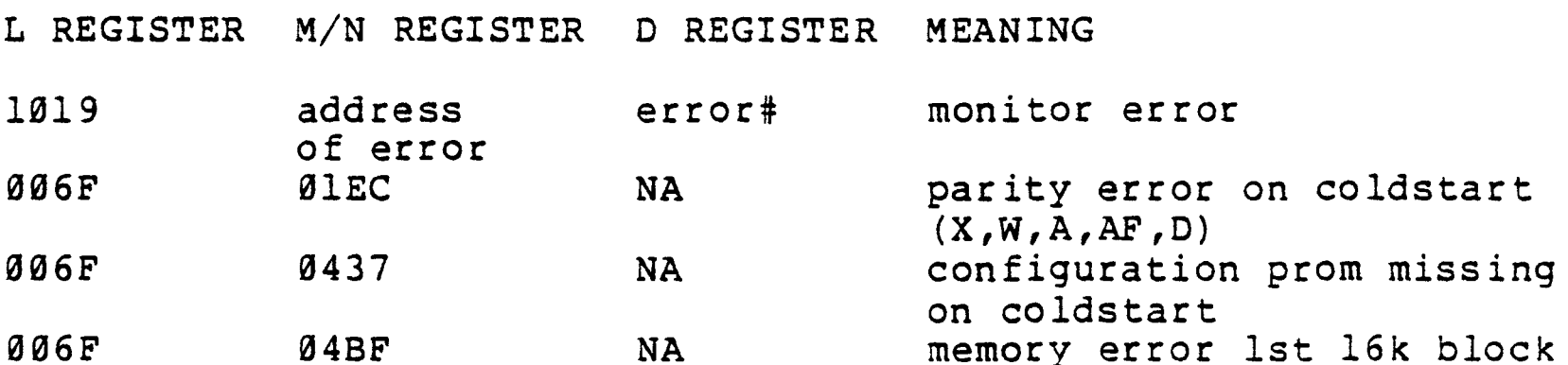

Note: Press RUN after error and the system will go into the monitor-debugger. Further troubleshooting can now be performed.

 $X, A, AF$ )

#### 11.2 Firmware loops

L register Meaning

103A-103B Concurrent tape error on reading 1st block of coldstart. M and N registers contain how many bytes were read in. Bytes should have equaled 200 hex. Bad tape

0E12-aE46 Select next user error PIB links messed up. Interrupt reset interrupt will fix links. 1st 16k memory bad

Probable cause

- 04FC-0510 Hash links messed up Must coldstart 1st 16k memory in either bankl
- 12 ADDITIONAL TROUBLESHOOTING TECHNIQUES

# 12.1 MPCB Errors

The following key locations are loaded by tape into the first 512 (Hex 200) locations in core. They are never changed by the ROYALE system. The monitor-debugger should be used to examine these locations and if any of them have changed the most probably cause of failure would be a bad memory board (1st 16K board)

ADDRESS 020 100 101 . 104 108 109 110 III 118 119 CONTENTS 90 00 00 00 04 00 06 00 lC 00

12.2 Tape Problems

If there is a DMA or concurrent tape problem, the location of the tape pointers are as follows:

lE4,lES lE6,lE7 starting core address of tape I/O buffer ending core address of tape I/O buffer

At the end of a normal tape transfer the starting address will be one greater than the ending address. Remember that in concurrent tape the firmware updates the starting address and in DMA the hardware updates the address.

#### 12.3 Core Dump To Printer

A core dump will be very useful if either you want to look at a large number of locations, or for analysis at a higher level when in the field. If you decide to do a core dump, do not do any other operations before hand, to avoid destroying useful data.

The core dump will not damage any part of the system. The procedure for coredumps is as follows:

- 1. Press INTERRUPT or CLOCK to halt system
- 2. Press RESET
- 3. Put sense switch 3 down
- 4. Ready printer
- 5. Press RUN

For the most meaningful dumps allow all existing core to be dumped. The core dump program is in firmware and will dump 128K of core if not stopped. The core dump can be stopped by putting sense switch 3 up. Note that the address will cycle through 64K for both the upper and lower core banks.

#### 13 PROPER MEMORY HARDWARE MODIFICATION CHECK

The first 16K of the lower core bank must be modified to at least rev 'N' electronics. All other 16K boards must be modified only if using extended core. To check proper modification, use the monitor debugger to zero the lower core location of the module modified and place all ones in the corresponding upper bank location. Then read the lower core location and check for zero. Read the upper core location and check for all ones. If both banks read the same there is something wrong with the modification.

For example set location Ø to a Ø and location 10000 to X'FF' and read both back.

#### 14 CONFIGURATION CONTROL

Configuration control prevents a system from using devices or disk frames not assigned to that system. A prom on the 8K ROM board defines the configuration of the system. The verb "LIMITS" will print out the configuration of the system. The following table shows what happens when the configuration control is violated.

Violation In monitor mode In virtual mode

Core Devices Monitor error halt with Same as monitor mode X'13' in D register I/O instruction nop'ed Abort into assembler debugger Frame id's Monitor error halt with Abort into assembler debugger X'08' in D register with illegal device address with referencing illegal frame message

# 15 CONCURRENT INTERRUPTS FOR DEVICE ZERO

The Royale system only uses device zero for bisync. If bisync is not present in the system the address pointers for device zero should never change. Some problems have been experienced using the GPIO board as a printer output device. Concurrent interrupts for device zero have appeared due to a malfunction in the printer-GPIO interface. This problem can easily be verified by looking at the pointers for device zero which are at locations lC0 and lCl in core. With the monitor-debugger look at the two addresses and record them. After using the printer extensively or when the system hangs up look at the addresses again. If they have changed you most likely have a "printer-device zero" problem. The problem is usually noise on the printer ready line from the GPIO.

# 16 SYSTEM PERFORMANCE AND OPERATION TOOLS

# 16.1 DISCIO verb

The DISCIO verb displays the amount of system disc I/O activity and provides a measurement of system disc performance. This display aides in locating causes of system performance problems. DISCIO generates two reports depending on the specified options. The first report (Report 1) consists of disc unit I/O's per second, disc I/O's per second, disc reads per second, disc writes and verifies per second, cummulative disc unit I/O's, cummulative disc I/O's, cummulative disc reads, and cummulative disc writes and verifies. The cummulative values are zero at the DISCIO operation's start. The second report (Report 2) consists of disc unit I/O totals. The general verb form is :

#### DISCIO (options)

To ensure accurate results during Report 1 displays, no ports may be logged off.

Three options exist for the DISCIO verb. The "T" option indicates the report type. When this option is specified, Report 2 is generated. Without this option, Report 1 is generated. The "n" option indicates the number of display iterations with "n" being any decimal number. This option only effects Report <sup>1</sup> displays. If this option isn't specified, one display iteration.<br>is performed. Report 2 always performs one display iteration. Report 2 always performs one display iteration. The "P" option indicates the output device. When this option is specified, the report is output to the printer. Without this option, the report is output to the terminal.

DISCIO reveals system performance problems. A low number of disc<br>I/O's per second and a high number of active processes may I/O's per second and a high-number of active processes may<br>indicate a system disc I/O bottleneck. This problem-may-be indicate a system disc  $I/O$  bottleneck. caused by an inadequate number of disc units or controllers, a slow disc seeking mechanism, or inefficient MONITOR disc handling code. A high number of reads per second and a high proportion of<br>I/O's on one disc unit may imply a permanent disc error. To I/O's on one disc unit may imply a permanent disc error. To see DISC ERRORS section of TROUBLESHOOTING MANUAL.

# 16.2 BUFFERS verb

The BUFFERS verb displays the core memory contents and provides a measurement of core buffer I/O activity. This verb displays two<br>reports depending on the specified options. The first report reports depending on the specified options. (Report 1) contains core buffer memory locations, and FIDs and<br>status of frames in core buffer memory locations. The core status of frames in core buffer memory locations. buffer status consists of I/O busy, temporary CORELOCK, permanent CORELOCK, and write required indicators. The second report (Report 2) contains the number of core buffers occupied by ABS frames, work space frames, and user program and data frames. This report includes the number of read-active core buffers. The general verb form is :

# BUFFERS (options)

Four options exist for the BUFFERS verb. The "T" option indicates the report type. If this option is specified, Report 2 is generated. Without this option, Report 1 is generated. The "S" option indicates a sorted report. This option only effects Report 1 displays and creates a sorted listing by core buffer frame FID. Without this option, Report 1's display is in core buffer memory location order. The "P" option indicates the output device. If this option is specified, the report is output to the printer. Without this option, the report is output to the terminal. The "N" option inhibits automatic paging of terminal output. Without this option, the terminal display pauses at the page end until some terminal input is entered. With this option, no pausing occurs.

The BUFFERS verb aides in system operation. Before coldstart operations, no write required frames may be core resident to reduce the possibility of GROUP FORMAT ERRORS. The MONITOR automatically flushes core when no active processes exist. Because Report 1 displays all core resident, write required frames, BUFFERS may be used to determine if a coldstart operation may be safely performed.

# *16.3* WHERE verb

WHERE prints one line for every process logged on (including the spooler). It is more accurate for telling which ports are logged on than LISTU because LISTU depends on the ACC (accounting) file being correct.

The output of WHERE shows you port number, PCB for that port (in hex), PIB status byte, and the software return stack.

#### EXAMPLE:

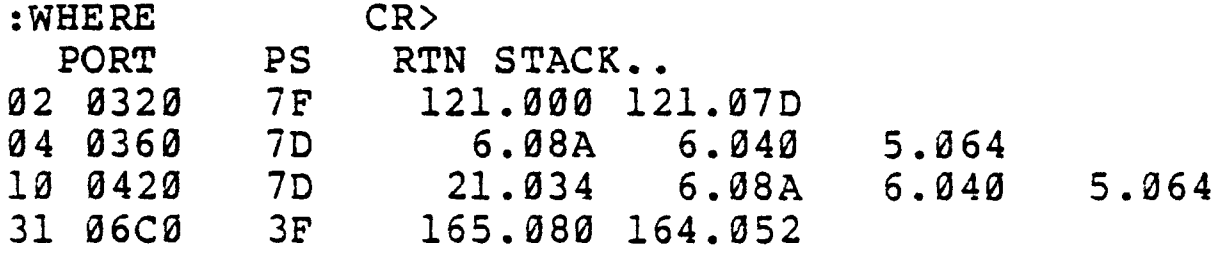

The return stack is particularly valuable. It tells you precisely what a process is doing at any time by showing the locations in ABS of the instructions being executed. Each return stack entry is part of a subroutine that was called by the next return stack entry.

Consider the return stack for port 4 in the previous example:

6.08A 6.04" 5.064

This says that the port is executing an instruction in frame 6 at a displacement of 'SA' bytes into the frame. That instruction is part of a subroutine which, when it is finished executing, will return to another instruction in frame 6 at displacement '40' bytes. That, in turn, is part of a subroutine which will return to an instruction in frame 5 at displacement '64' bytes into the frame. This port, by the way, is at TCL.

If you know what parts of the operating system reside in which frames, you can get a good idea of what the system is doing at any time by looking at the WHERE output. On 2.4 and 2.5 level systems this was easy. Appendix 0 of the Programmer's Reference Manual told you what each frame does. In the above example, frame 6 is called "TERMIO" and frame 5, "TCL-I". The instructions in frame 6 are waiting for terminal input and have been called by the TCL processor.

Port 2 is executing in frame *121,* which is called "WHERESUBS". That is the port that is actually doing this WHERE command.

Port 31, the spooler, is executing frames 165 and 164, which are called "SPOOLADO" and "SPOOLOUT".

Whenever the first entry in the return stack is in frame 21, that process is in the assembly language debugger, either someone hit the break key or the process aborted. Port the debugger and was waiting for terminal input at TCL immediately before the debugger was entered. In this case someone simply hit break while the process was at TCL. because 10 is in

On 3.0 and 3.1 systems there is no appendix telling what each frame does. The following list shows the function of some of the more commonly used frames.

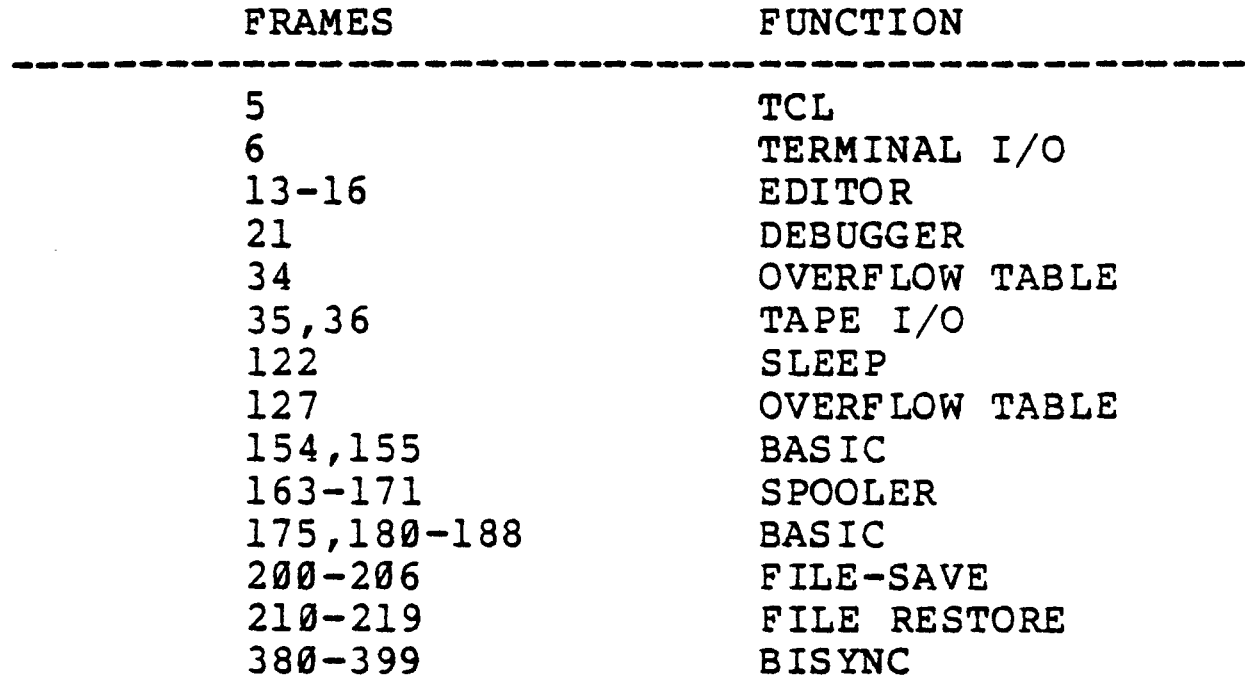

Here are a few sample return stacks from a 3.1B system and descriptions of what the processes were doing:

122.1DB 122.181 Asleep. You often see this in ATP.

6.08A 6.040 156.0DC 13.050 Waiting for terminal input in the editor.

6.08A 6.040 lSl.lA7 Waiting for terminal input in BASIC.

394.130 393.103 387.04B Bisync.

165.080 164.052 The spooler.

203.051 203.1DE 202.180 201.158 Doing a file save.

One other note... You get a return stack when you run the MONITOR proc in ATP. The return stack addresses will be one byte less than" the ones WHERE gives you. MONITOR shows the address of the last byte of the last instruction executed (the subroutine call) while WHERE shows the address of the first byte of the next instruction. That is, MONITIOR prints where an instruction was called from and WHERE prints where it will return to.

EXAMPLES:

The MONITOR return stack for TCL is 6.089 6.03F 5.063

The MONITOR return stack for the spooler is l65.07F 164.051

# 17 APPENDIX A. ASCII CODE CHART

 $\sim 0.5$ 

 $\mathcal{L}(\mathcal{L}^{\mathcal{L}})$  and  $\mathcal{L}(\mathcal{L}^{\mathcal{L}})$  and  $\mathcal{L}(\mathcal{L}^{\mathcal{L}})$  and  $\mathcal{L}(\mathcal{L}^{\mathcal{L}})$ 

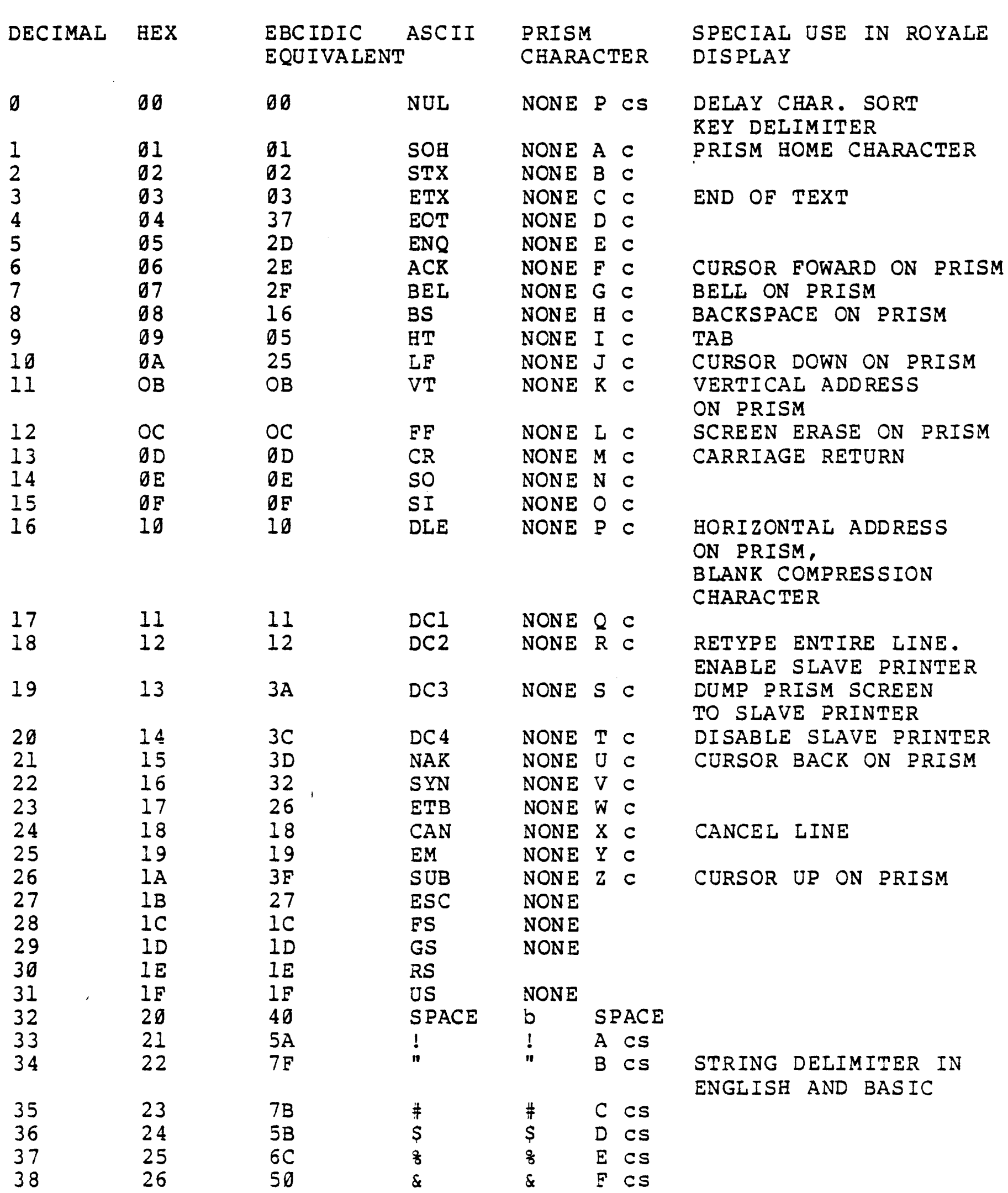

 $\mathcal{L}^{\text{max}}_{\text{max}}$ 

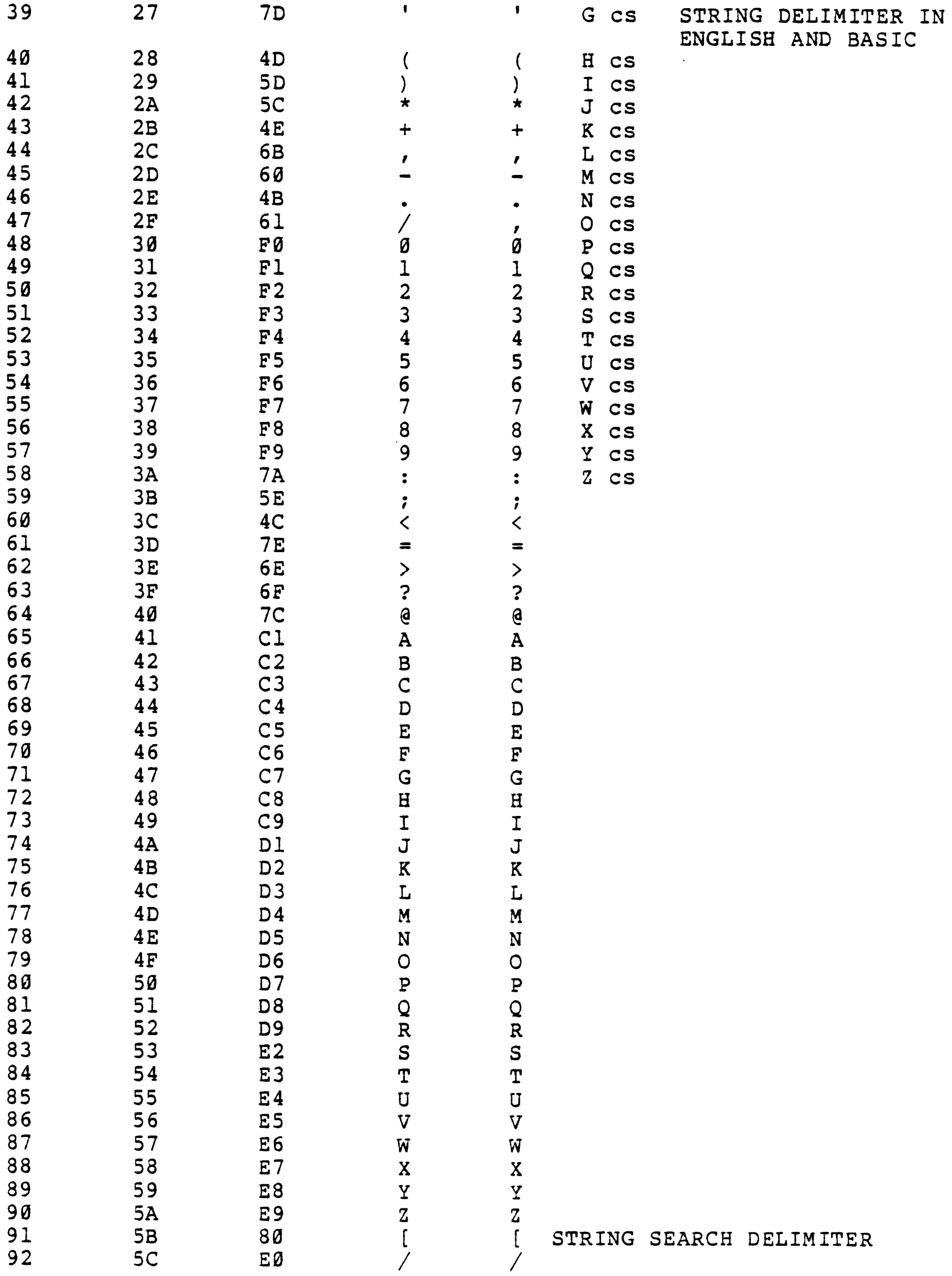

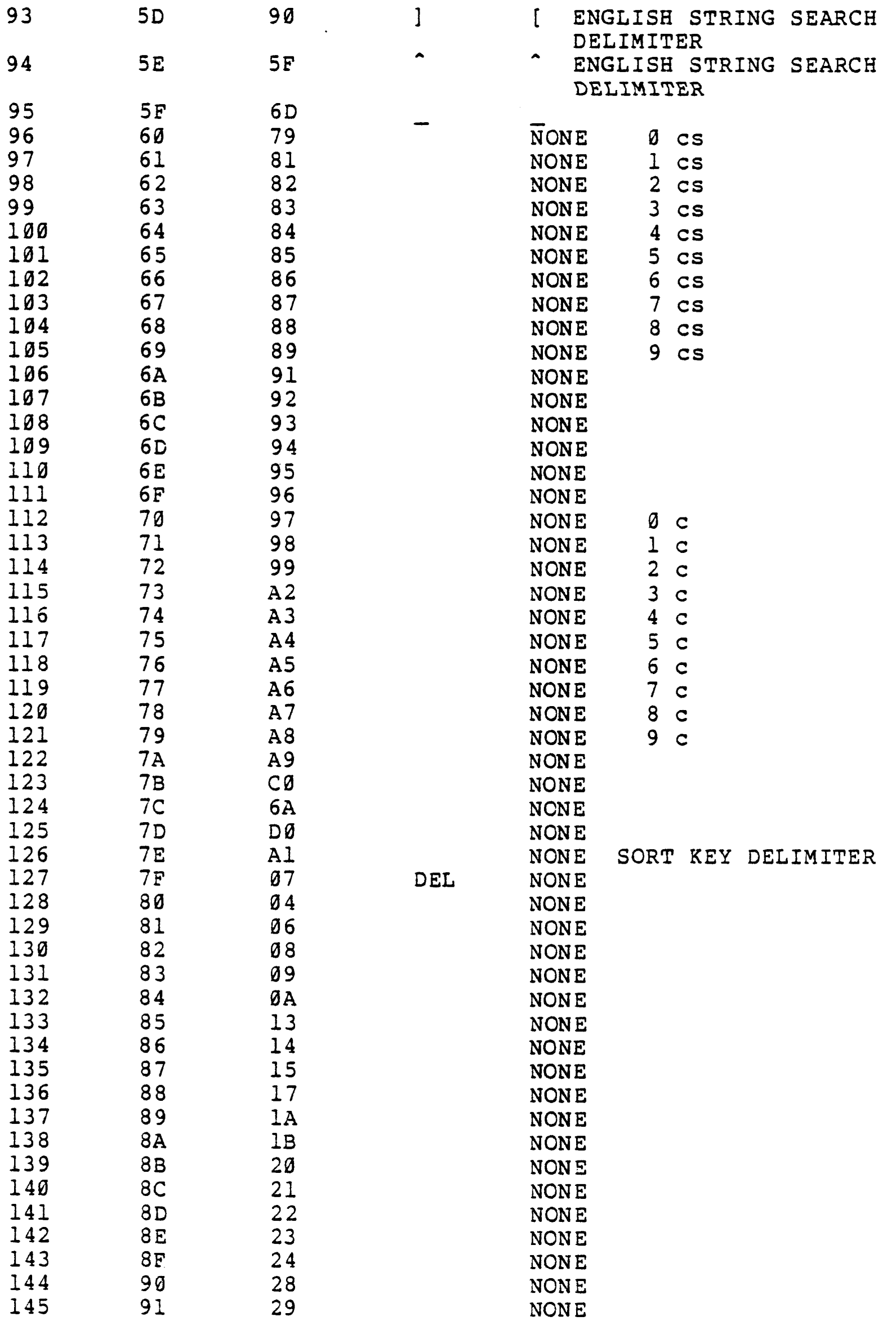

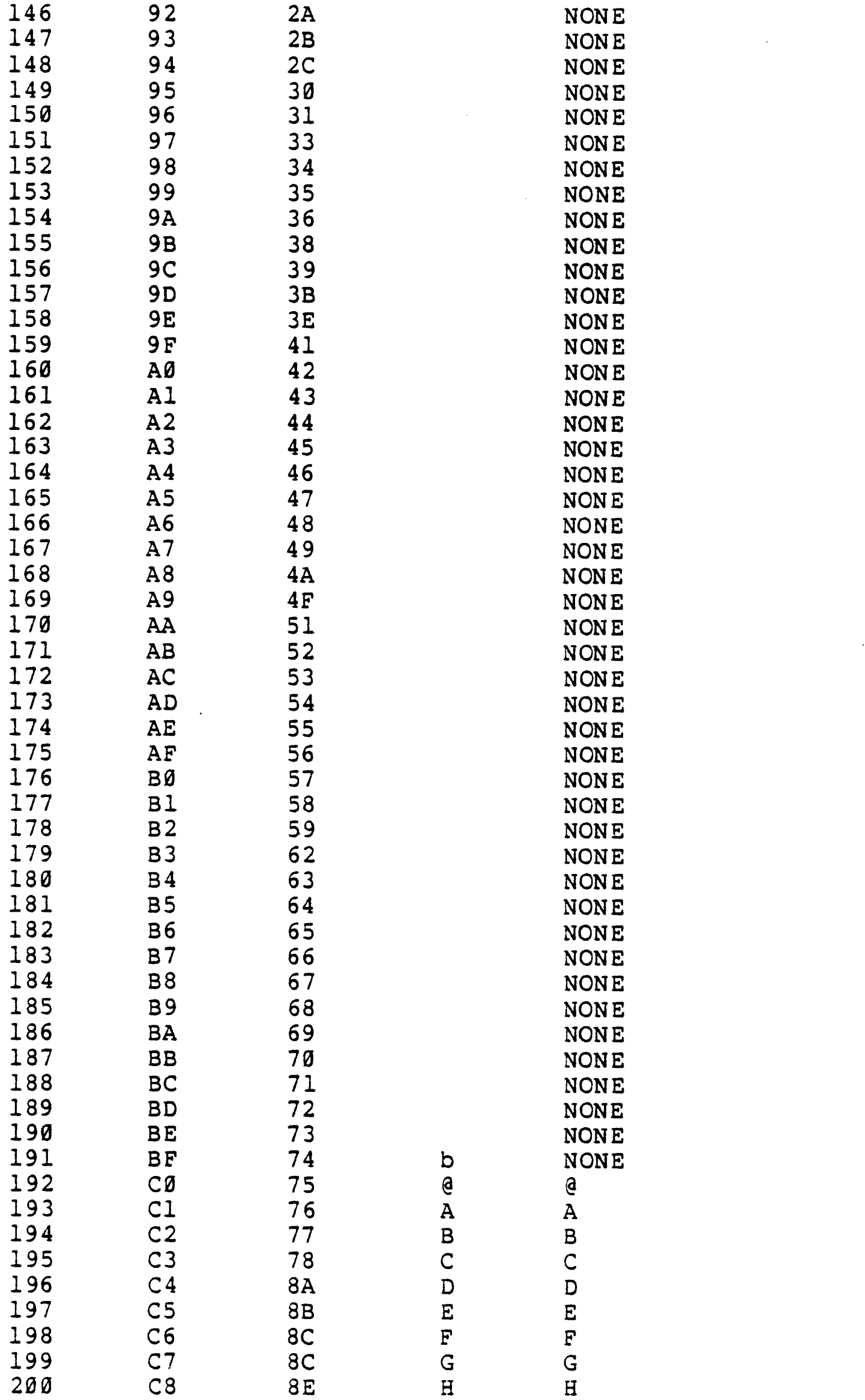

 $\mathcal{A}^{\text{max}}_{\text{max}}$ 

 $\label{eq:2.1} \frac{1}{\sqrt{2}}\int_{\mathbb{R}^3} \frac{d\mu}{\mu} \left( \frac{d\mu}{\mu} \right)^2 \frac{d\mu}{\mu} \left( \frac{d\mu}{\mu} \right)^2 \frac{d\mu}{\mu} \left( \frac{d\mu}{\mu} \right)^2 \frac{d\mu}{\mu} \left( \frac{d\mu}{\mu} \right)^2 \frac{d\mu}{\mu} \left( \frac{d\mu}{\mu} \right)^2 \frac{d\mu}{\mu} \left( \frac{d\mu}{\mu} \right)^2 \frac{d\mu}{\mu} \left( \frac{d\mu}{\mu} \right)^2$ 

 $\label{eq:2} \mathcal{L}_{\text{max}} = \mathcal{L}_{\text{max}} \left( \mathcal{L}_{\text{max}} \right)$ 

 $\mathcal{L}^{\text{max}}_{\text{max}}$ 

 $\label{eq:2.1} \frac{1}{\sqrt{2}}\int_{\mathbb{R}^3}\frac{1}{\sqrt{2}}\left(\frac{1}{\sqrt{2}}\right)^2\frac{1}{\sqrt{2}}\left(\frac{1}{\sqrt{2}}\right)^2\frac{1}{\sqrt{2}}\left(\frac{1}{\sqrt{2}}\right)^2\frac{1}{\sqrt{2}}\left(\frac{1}{\sqrt{2}}\right)^2.$ 

 $\label{eq:2.1} \frac{1}{\sqrt{2}}\int_{\mathbb{R}^3}\frac{1}{\sqrt{2}}\left(\frac{1}{\sqrt{2}}\right)^2\frac{1}{\sqrt{2}}\left(\frac{1}{\sqrt{2}}\right)^2\frac{1}{\sqrt{2}}\left(\frac{1}{\sqrt{2}}\right)^2\frac{1}{\sqrt{2}}\left(\frac{1}{\sqrt{2}}\right)^2.$ 

03 JAN 1979

 $\mathcal{A}^{\text{max}}_{\text{max}}$ 

33 Proprietary Trade Secrets Of Microdata

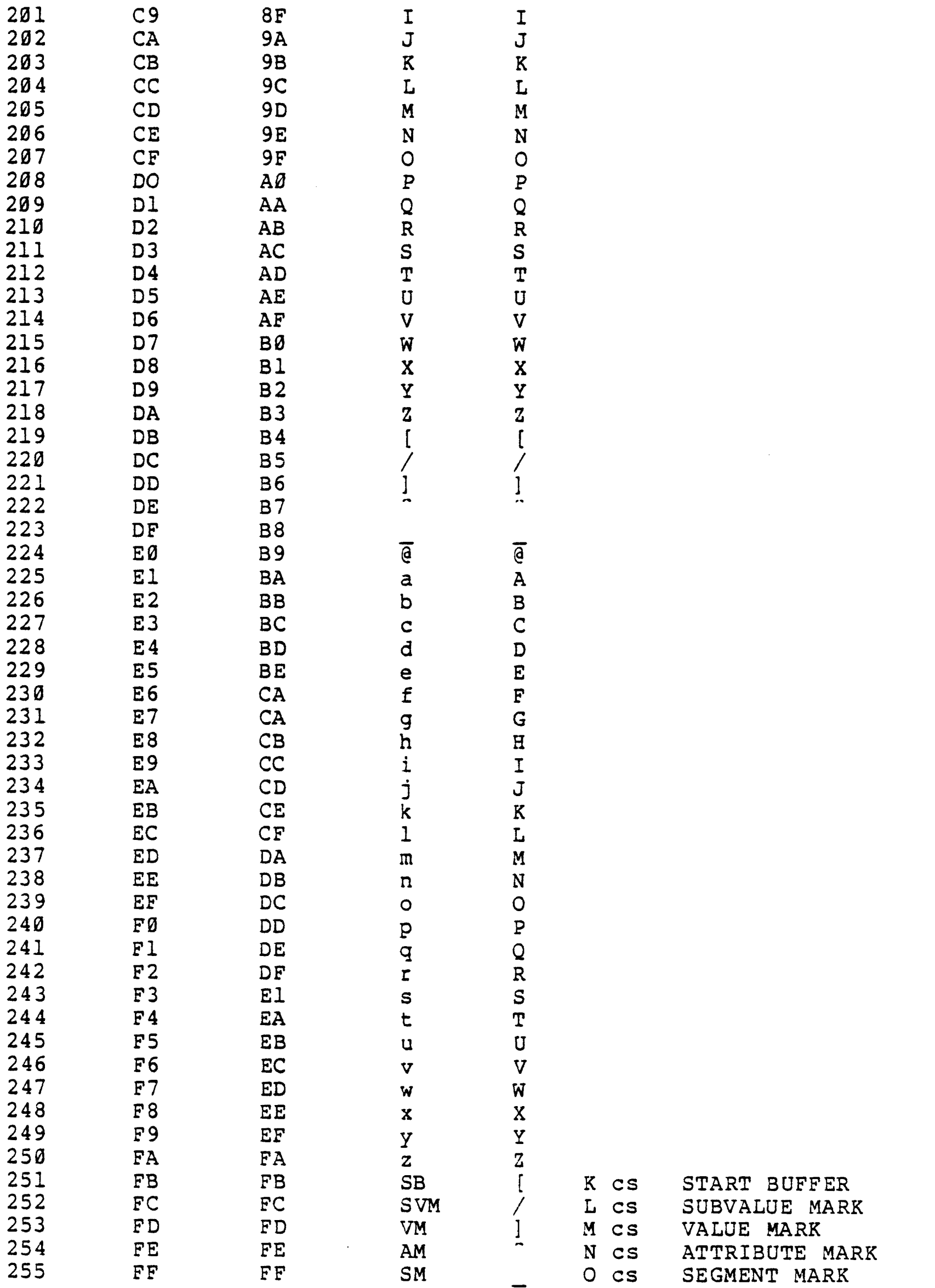

03 JAN 1979

# 18 APPENDIX B. MICROCOMMAND REFERENCE TABLE (NUMERICAL ORDER)

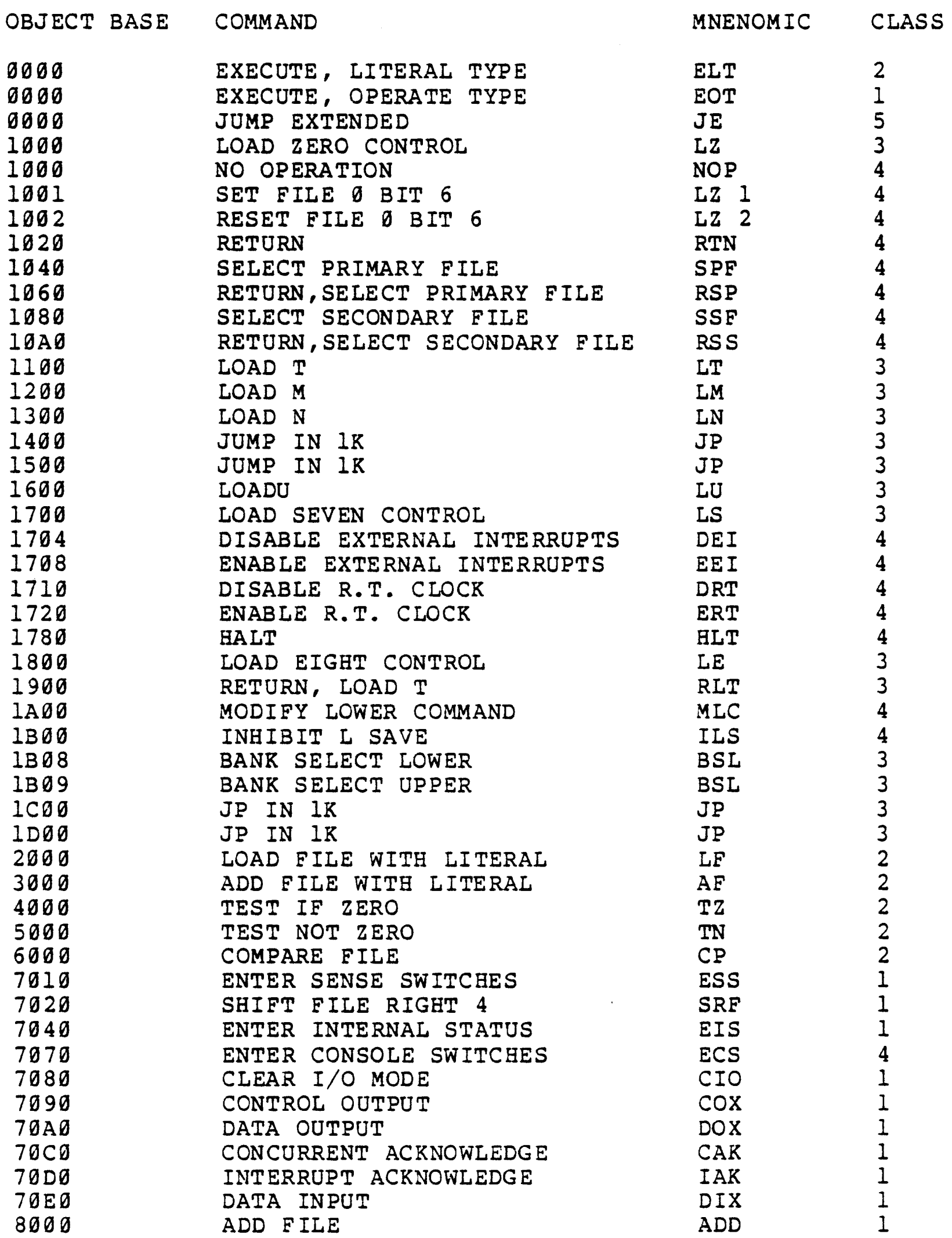

 $\sim$ 

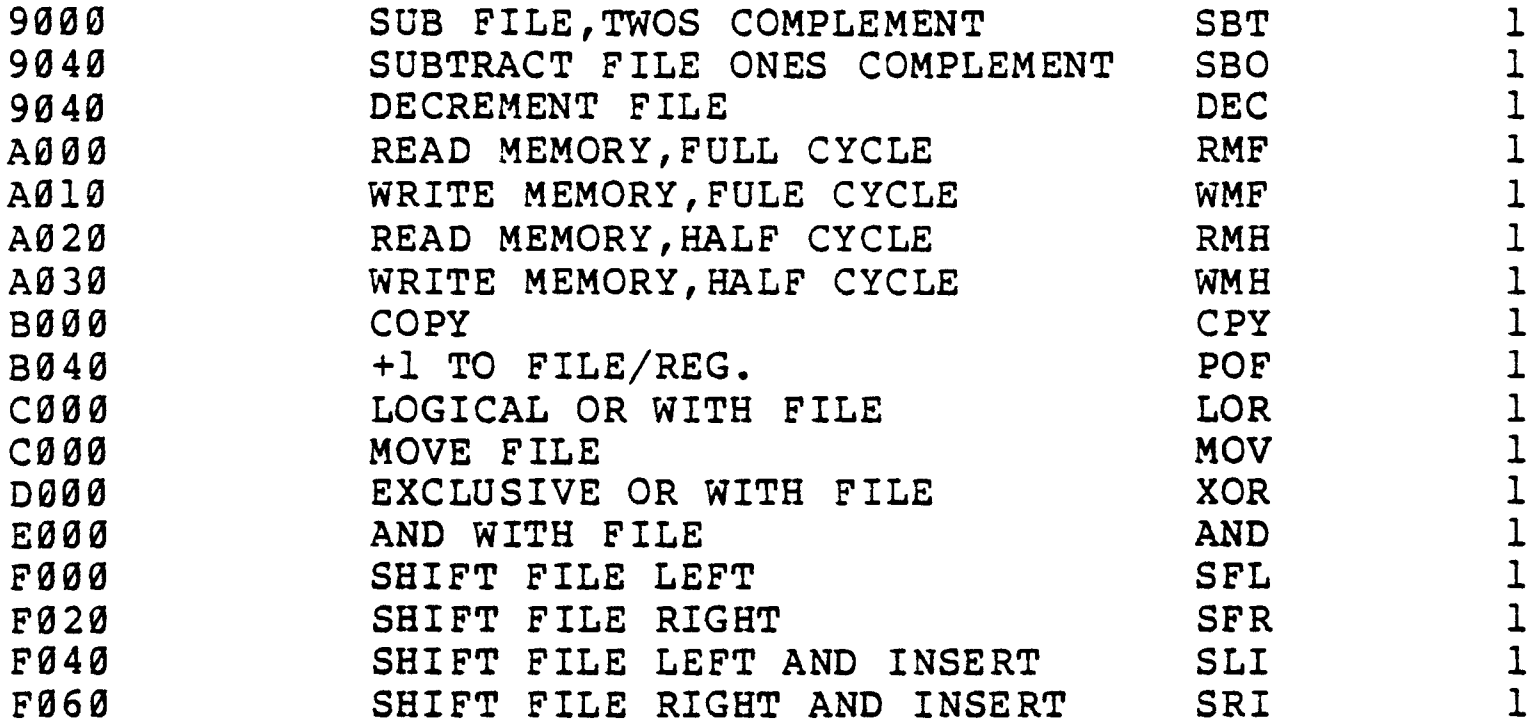

 $\label{eq:2.1} \frac{1}{\sqrt{2}}\int_{\mathbb{R}^3}\frac{1}{\sqrt{2}}\left(\frac{1}{\sqrt{2}}\right)^2\frac{1}{\sqrt{2}}\left(\frac{1}{\sqrt{2}}\right)^2\frac{1}{\sqrt{2}}\left(\frac{1}{\sqrt{2}}\right)^2\frac{1}{\sqrt{2}}\left(\frac{1}{\sqrt{2}}\right)^2.$ 

 $\sim 10^{11}$  km s  $^{-1}$ 

 $\mathcal{L}(\mathcal{L}(\mathcal{$ 

#### 19 APPENDIX C. MONITOR DEBUGGER

# 19.1 Introduction

The Monitor Debugger is an extension to the Royale firmware set, permanently included in 3.0 firmware. When not active it does not affect the execution time of the Royale instruction set. is used in conjunction with the line 0 terminal and is activated with the front panel STEP switch. When activated, the Monitor Debugger can access and change any location in core and can be used with one of four trace modes for troubleshooting.

The Monitor Debugger is entered for the first time by placing sense switch 2 down, pressing STEP, which should halt the computer, and then pressing RUN, which should cause terminal zero to break into the Monitor Debugger with the address and primary opcode of the next instruction to be executed displayed. Since this is a monitor control debugger, the whole Royale system is stopped with the exception of concurrent processing and DMA. DMA and concurrent processing, if in progress, finish the current operation.

Starting with version IX firmware boards, any time the Monitor Debugger is entered the M and N registers will contain the following values:

- M Upper byte of current PCB's word address
- N PIB Link of current active PIB

For example, if  $M = 6C$  and  $N = 28$ , then the PCB of the process that was executing starts at core location 6C00 and its PIB is at core location 820. (To convert PIB links to core locations you reverse the digits and add a zero.) If M is zero, then the monitor was in control and N would be meaningless. Note that execution of any Monitor Debugger commands that affect memory locations will change the M and N registers.

The Monitor Debugger remains in control until the operator intervenes as follows:

- 1. Type X <CR> on the CRT. This forces control back to the ROYALE system and shuts off the debugger.
- 2. INTERRUPT-RESET-INTERROPT on the CPU front panel likewise resets the debugger and performs its normal operation.

To exit with the Monitor Debugger still in control press either a linefeed or a G return. This will cause a return to the Royale operating system. Onder these conditions the debugger may be entered again by pressing the break key as long as sense switch 2 remains down. If sense switch 2 is up then the break key will act normally and force entrance into the assembler debugger. The

Monitor Debugger will also be entered again if a break condition is met regardless of the position of sense switch 2.

*19.2* Memory command (M)

The memory command is of the form Mxxxxx where the x's are a core memory location in hexadecimal. See section titled 'Hexadecimal parameters' for the conventions on entering hex values. Blank terminates the address and causes the hex value of the byte stored at that location to be printed followed by an = sign. The value at that location can be changed simply by keying in a new hex value followed by one of the allowable delimiters. If the byte is not to be changed, simply key in one of the delimiters without keying in a hex value. The allowable delimiters and their meanings are:

- Blank Display the value at the next consecutive core memory location on the current line.
- Control N Display on the next line the address of the next consecutive core memory location followed by the value at that location.
- Control P Display on the next line the address of the previous core memory location followed by the value at that location.

All other characters return control to the main debugger loop so a different command may be entered.

# 19.3 Go command (G)

The go command is of the form Gxxxxx where the x's represent an execution address in hexadecimal. See section titled hexadecimal parameters for the conventions of entering hex values. If no execution address is entered, the Royale firmware will begin execution where it left off. Otherwise execution will begin at the address specified.

# 19.4 Trace modes

There are four trace modes which are controlled by the bytes at core locations  $X'14' - X'17'$ . The byte at location  $X'14'$ controls which trace mode is currrently in effect and upper or lower core bank. The following table shows the values of this byte and the corresponding trace mode evoked.

00 No trace 01 Single instruction trace 02 Break point trace, low core 04 Break on change of a byte to a particular value, low core 08 Break on change of a byte from a particular value, low core 14 Break on change of byte to a particular value, low core

and address match

- 18 Break on change of byte from a particular value, low core and address match
- 82 Break point trace, high core
- 84 Break on change of a byte to a particular value, high core
- 88 Break on change of a byte from a particular value, high core
- A4 Break on change of a byte to a particular value, high core and address match
- A8 Break on change of a byte from a particular value, high core and address match

The single instruction trace breaks to the Monitor Debugger after<br>execution of every Royale instruction. Some Reality execution of every Royale instruction. Some instructions, because of there internal nature, will break more than once for every RNI cycle. No other bytes besides the one at X'14' are used to control the trace mode.

The break point trace uses the bytes at locations X'IS' and X'16'. These bytes contain the execution address which will cause a break to the monitor debugger when Royale tries to execute at that location. Remember that upper or lower core is selected by the highest bit of the byte at location X'14'.

The break on change uses all four bytes. The bytes at location X'IS' and X'16' contain the core memory location of the byte which *is* being watched with the upper bit of location X'14' telling which bank. The byte at X'17' contains the value used for comparison when breaking on the change of a byte.

There are three bytes at address X'88' thru X'SA' which are used for an address match when checking for both byte change and address match. The reason for three bytes is to allow for l28k of core.

# 19.5 Hexadecimal parameters

Hex parameters include core memory addresses on memory commands, hex values to change core memory, and execution addresses on go commands. For values which are expected to be five hex digits, if fewer than five hex digits are keyed in, high order zeroes are assumed. If more than five hex digits are keyed in, only the last five are used. For values which are expected to be two hex digits, if only one is keyed in, a high order zero is assumed. If more than two hex digits are keyed in, only the last two are used. Non hex characters (except blank and control characters) are converted to some hex digit. Blank and control characters terminate a hex parameter.

 $\sim 10$ 

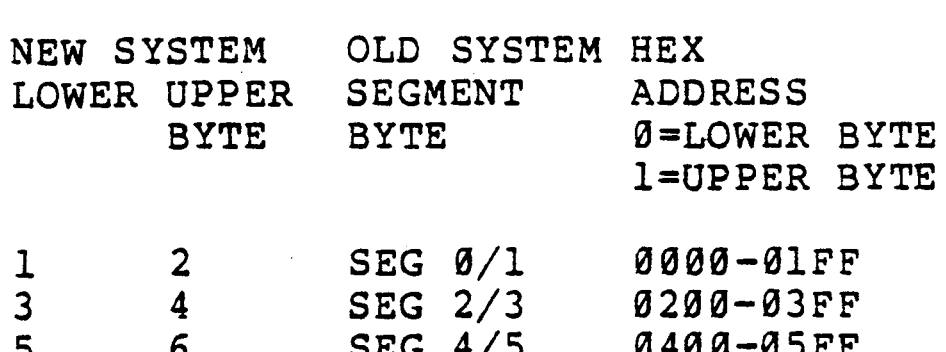

20.1 Prom Chip Numbering System

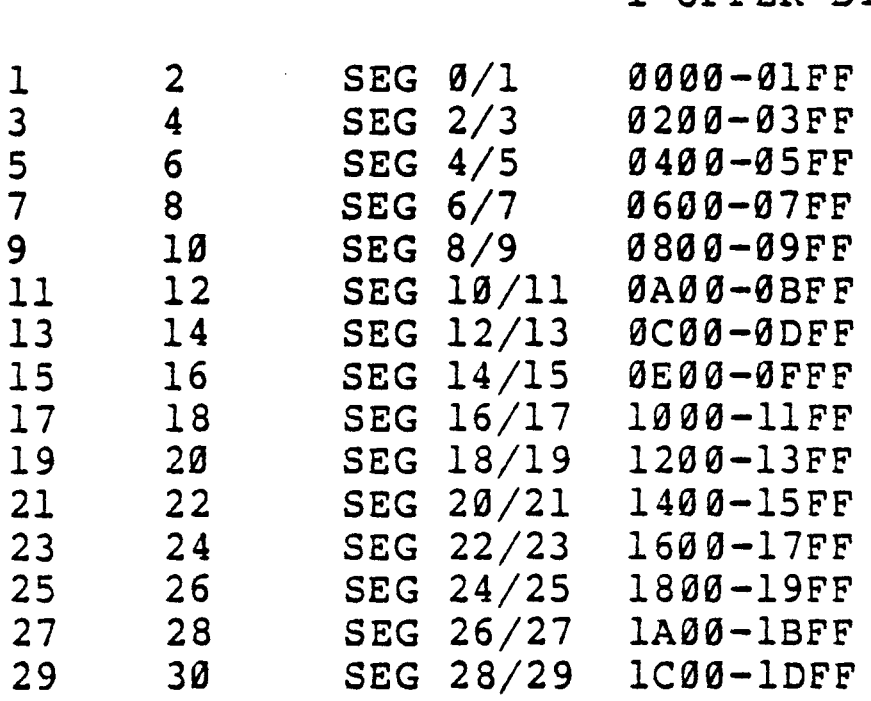

31 32 SEG 30/31 1E00-1FFF

# 20.2 Firmware Map

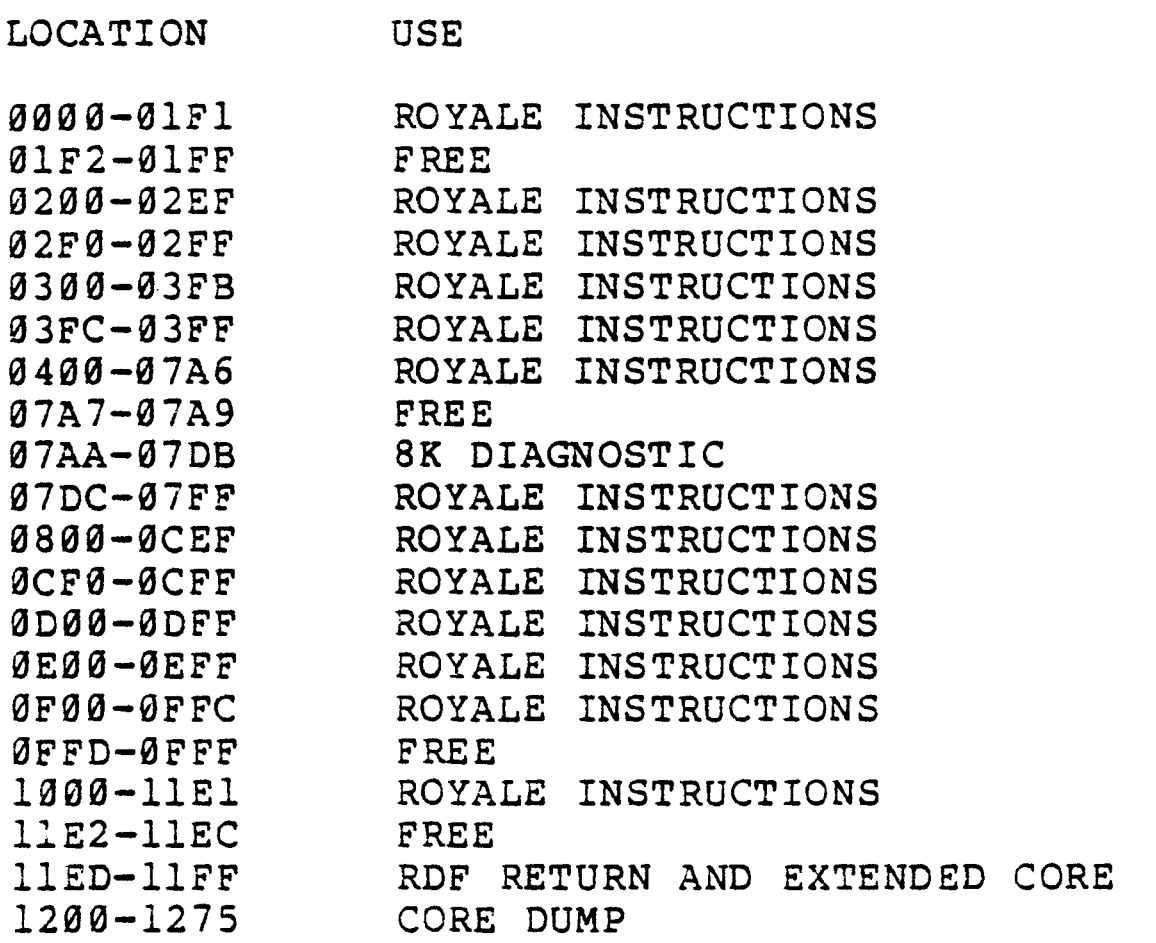

 $\sim 10^4$ 

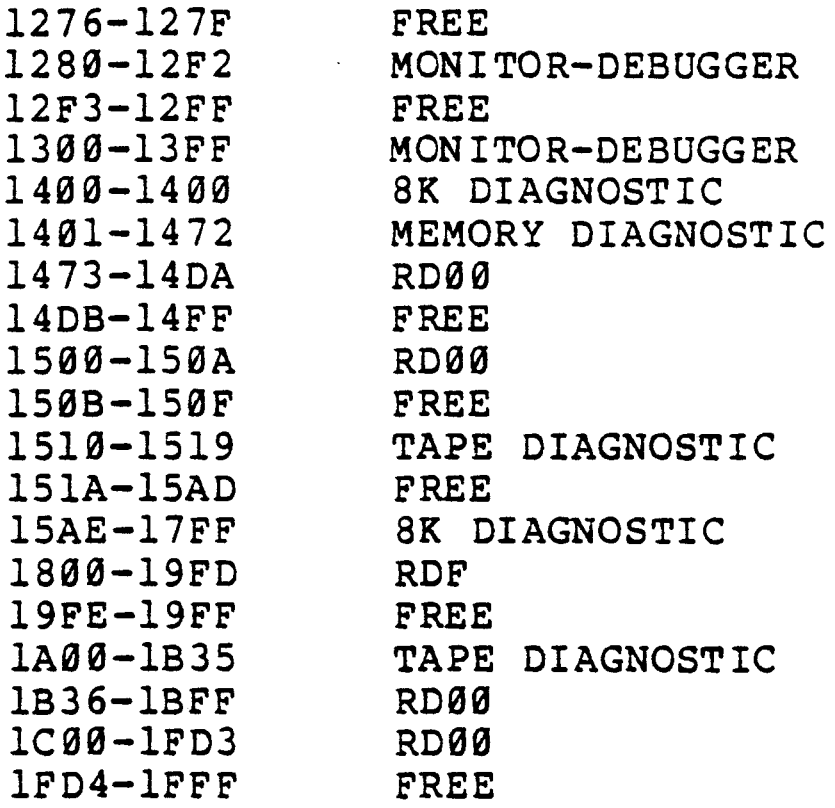

 $\label{eq:2.1} \frac{1}{\sqrt{2}}\int_{0}^{\infty}\frac{1}{\sqrt{2\pi}}\left(\frac{1}{\sqrt{2\pi}}\right)^{2\alpha} \frac{1}{\sqrt{2\pi}}\int_{0}^{\infty}\frac{1}{\sqrt{2\pi}}\left(\frac{1}{\sqrt{2\pi}}\right)^{\alpha} \frac{1}{\sqrt{2\pi}}\frac{1}{\sqrt{2\pi}}\int_{0}^{\infty}\frac{1}{\sqrt{2\pi}}\frac{1}{\sqrt{2\pi}}\frac{1}{\sqrt{2\pi}}\frac{1}{\sqrt{2\pi}}\frac{1}{\sqrt{2\pi}}\frac{1}{\sqrt{2\pi}}$ 

 $\label{eq:2.1} \mathcal{L}(\mathcal{L}^{\mathcal{L}}_{\mathcal{L}}(\mathcal{L}^{\mathcal{L}}_{\mathcal{L}})) = \mathcal{L}(\mathcal{L}^{\mathcal{L}}_{\mathcal{L}}(\mathcal{L}^{\mathcal{L}}_{\mathcal{L}})) = \mathcal{L}(\mathcal{L}^{\mathcal{L}}_{\mathcal{L}}(\mathcal{L}^{\mathcal{L}}_{\mathcal{L}})) = \mathcal{L}(\mathcal{L}^{\mathcal{L}}_{\mathcal{L}}(\mathcal{L}^{\mathcal{L}}_{\mathcal{L}}))$